Dell<sup>™</sup> Line-Interactive Rack USV 5600W

# Benutzerhandbuch

H955N, J731N K812N

# Hinweise und Warnungen

**HINWEIS:** Ein HINWEIS macht auf eine wichtige Information aufmerksam, mit deren Hilfe Sie Ihre Produkt besser nutzen können.

**GEFAHR: GEFAHR macht auf eine unmittelbar gefährliche Situation aufmerksam, die zum Tod oder schweren Verletzungen führt, wenn sie nicht vermieden wird.**

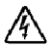

U

**WARNUNG: WARNUNG macht auf eine potenziell gefährliche Situation aufmerksam, die zum Tod oder zu Verletzungen führt, wenn sie nicht vermieden wird.**

**ACHTUNG: ACHTUNG macht auf eine potenziell gefährliche Situation aufmerksam, die zu geringen oder mäßigen Verletzungen oder Sachschäden führen kann, wenn sie nicht vermieden wird.**

**GEFAHR: Beachten Sie den folgenden Hinweis, um eine unmittelbar gefährliche Situation zu vermeiden, die zum** AN. **Tod oder zu schweren Verletzungen führen könnte:**

S Diese USV enthält **LEBENSGEFÄHRLICHE SPANNUNG**. Sämtliche Reparatur- und Wartungsarbeiten dürfen **NUR VON BEFUGTEM WARTUNGSPERSONAL** durchgeführt werden. Im Inneren der USV sind **KEINE VOM BENUTZER WARTBAREN TEILE** vorhanden.

**Unangekündigte Änderungen der Angaben in diesem Dokument vorbehalten.** E **2009 Dell Inc. Alle Rechte vorbehalten.**

Die Vervielfältigung, gleich welcher Art, ist ohne schriftliche Genehmigung von Dell Inc. strengstens untersagt.

In diesem Text verwendete Marken: Bei *Dell* und dem *DELL*--Logo handelt es sich um Warenzeichen der Dell Inc.; *Greenlee* ist eine eingetragene Warenzeichen von Greenlee Textron; *Bei National Electrical Code* und *NEC* handelt es sich um eingetragene Warenzeichen der National Fire Protection Association, Inc.; *Phillips* ist ein eingetragenes Warenzeichen der Phillips Screw Company.

In diesem Dokument können weitere Warenzeichen und eingetragene Warenzeichen verwendet werden, die sich entweder auf die Personen beziehen, die diese Warenzeichen und Namen für sich beanspruchen, oder auf deren Produkte. Dell Inc. verzichtet auf sämtliche gewerblichen Eigentumsrechte an Warenzeichen und eingetragenen Warenzeichen, bei denen es sich nicht um eigene Warenzeichen und eingetragene Warenzeichen handelt.

September 2009 • 164201876 2

# **Inhaltsverzeichnis**

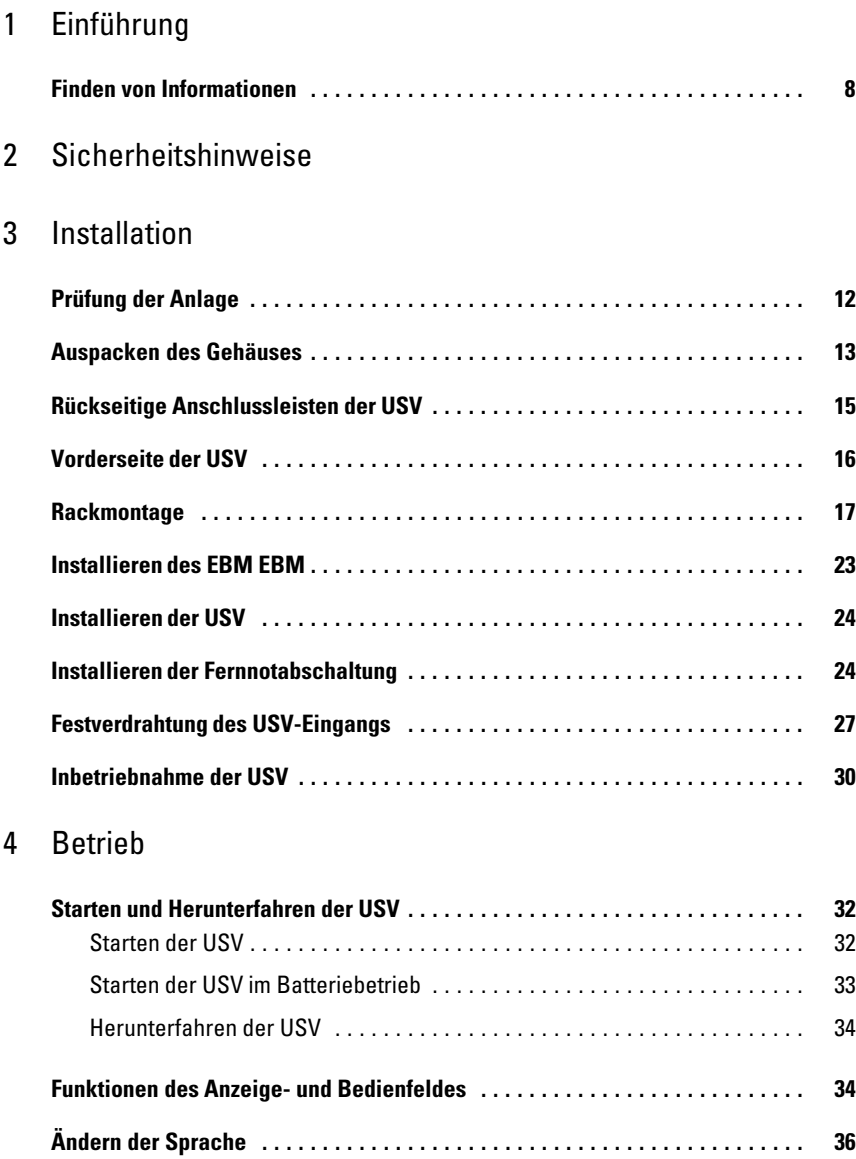

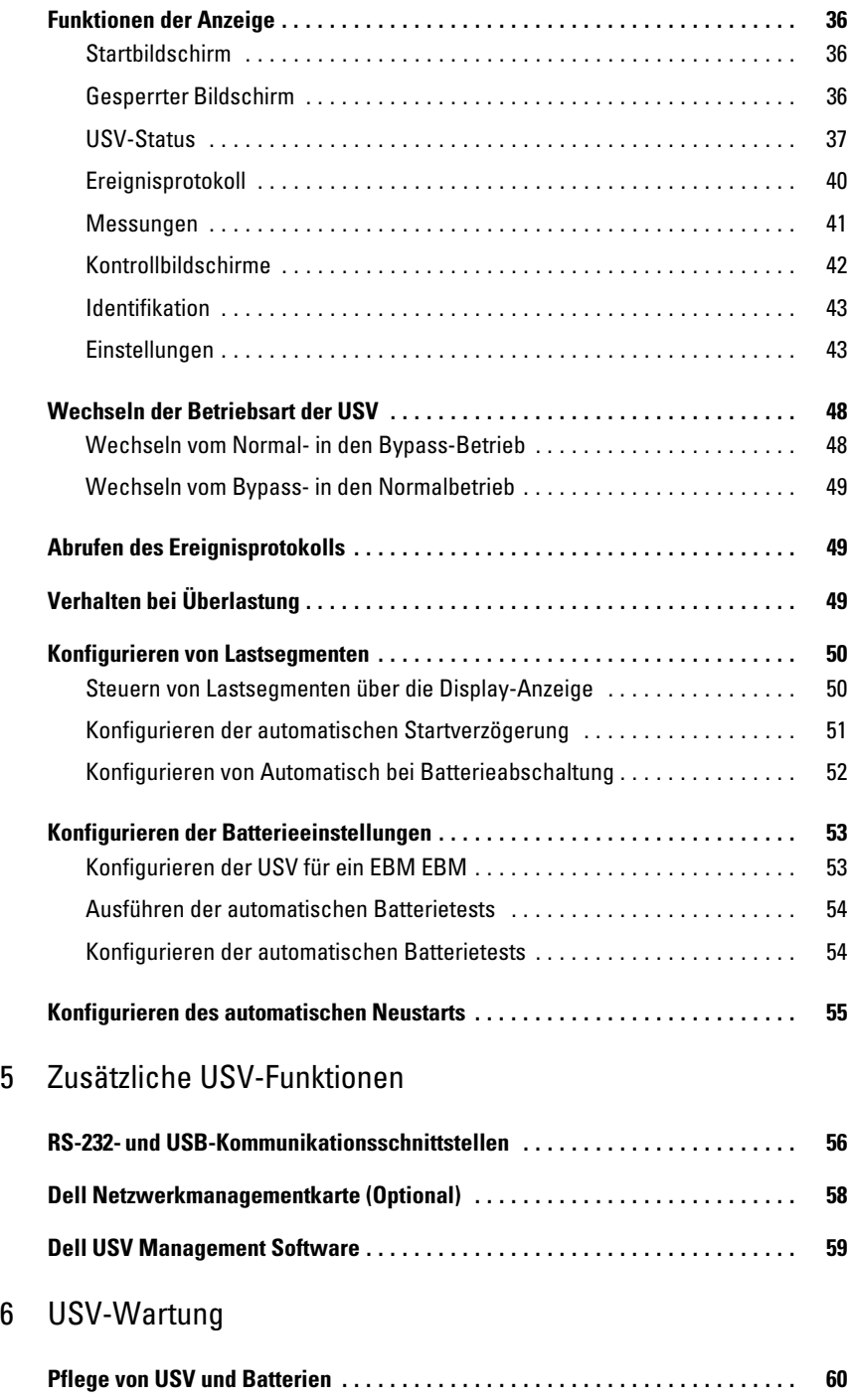

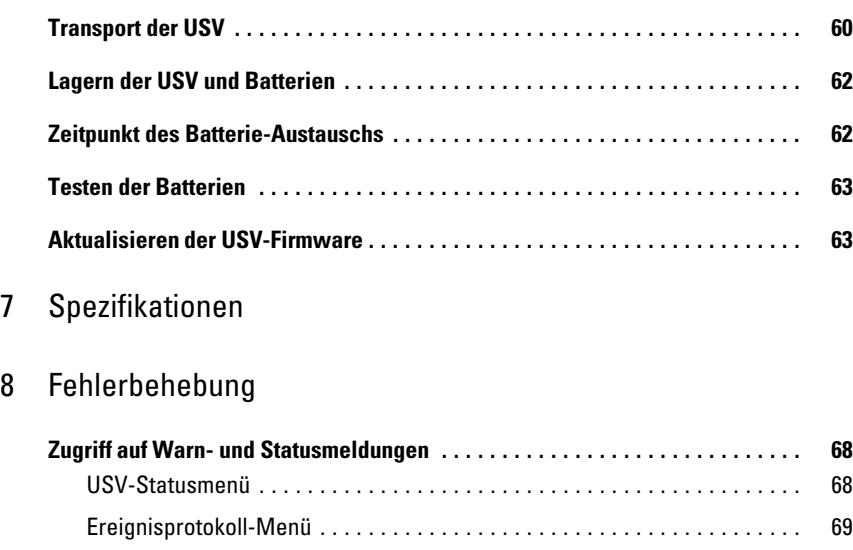

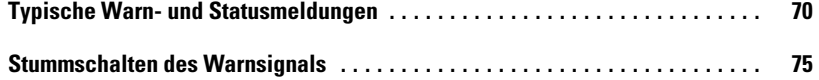

# **Einführung**

Das Dell<sup>™</sup> Line-Interactive Rack System zur unterbrechungsfreien Stromversorgung (USV) schützt Ihre empfindlichen elektronischen Anlagen vor grundsätzlichen Versorgungsproblemen, wie Stromausfall, Spannungseinbrüchen, Spannungsstößen sowie Unter- und Überspannungen und Leitungsgeräuschen.

**1**

Der Strom fällt immer dann aus, wenn man es am wenigstens erwartet, und die Stromqualität kann großen Schwankungen unterliegen. Diese Stormversorgungsprobleme können potenziell sicherheitskritische Daten beschädigen, nicht abgespeicherte Arbeitssitzungen zerstören und die Hardware beschädigen - was stundenlangen Produktivitätsverlust und teure Reparaturen bedeutet.

Mit der Dell Line-Interactive Rack USV können Sie Ihre Geräte sicher vor diesen Stromversorgungsproblemen schützen und ihre Intaktheit überwachen. Die flexible Einsatzweise der USV, die für alle Arten von Netzwerkgeräten geeignet ist, macht sie zur perfekten Wahl für den Schutz Ihrer lokalen Netzwerke, Server, Workstations und sonstigen elektrischen Anlagen.

In Abbildung 1 ist eine Dell Line-Interactive Rack USV abgebildet.

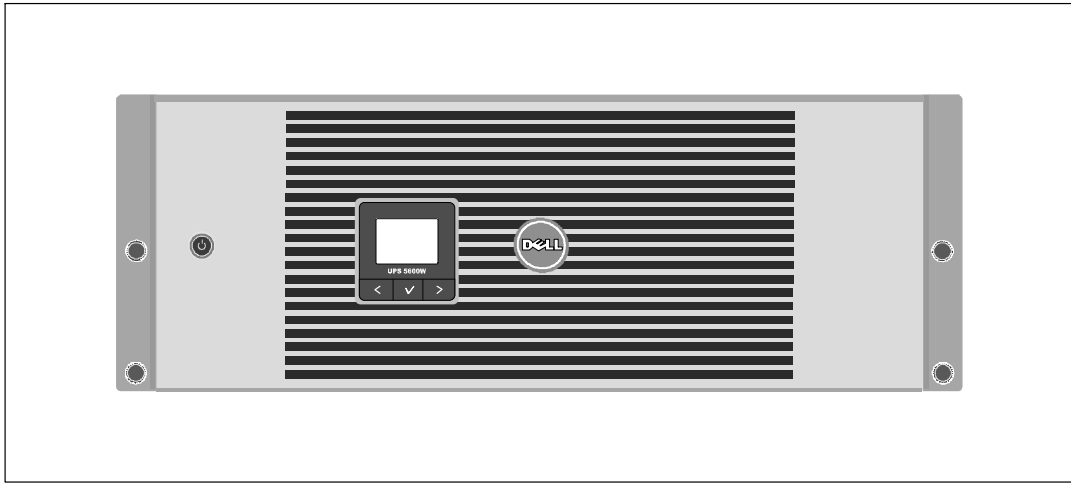

**Abbildung 1. Die Dell Line-Interactive Rack USV**

Die herausragende Leistung und Zuverlässigkeit sind nur einige der einzigartigen Vorteile der USV-Anlagen. Sie bieten zudem:

- · Spannungsregulierung durch das "Buck and Boost"-Verfahren. Dieses gewährleistet durch die Korrektur von Unregelmäßigkeiten einen gleichbleibenden Spannungswert für Ihre Anlagen.
- Die USV filtert und regelt eingehenden Wechselstrom und sorgt für eine gleichförmige Versorgung Ihrer Anlagen mit Strom, ohne Energie von der Batterie zu ziehen.
- 4U-Größe, die in jedes 48 cm-Standardgestell passt.
- Starten der Anlage im Batteriebetrieb zum Versorgen der USV mit Strom, selbst wenn kein Netzstrom zur Verfügung steht.
- Durch die Möglichkeit, die Batterien ohne die USV auszuschalten sicher auszutauschen, wird die Wartung des Gerätes erleichtert.
- Erweiterte Laufzeit mit einem optionalen Externen Batteriemoduls (EBM).
- $\bullet$ Notausschaltungssteuerung über die REPO-Schnittstelle (Remote Emergency Power-off).
- Zwei Standard-Kommunikationsschnittstellen (USV-Schnittstelle und serielle RS-232 Schnittstelle).
- Optionale Dell Netzwerkmanagementkarte mit erweiterten Kommunikationsmöglichkeiten für verbesserten Leistungsschutz und bessere Steuerung.
- Erweiterte Stromüberwachung mit der Dell USV Management Software für kontrolliertes Herunterfahren und Stromüberwachung.
- Sequenzielle Abschaltung und Lastenmanagement durch separate Anschlussgruppen (so genannte Lastsegmente).
- Firmware, die sich einfach und ohne Wartungsdienst aktualisieren lässt.
- Entspricht allen einschlägigen Normen weltweit.

#### **Finden von Informationen**

**ACHTUNG: Im Dokument** *Informationen zu Sicherheit, Umwelt und gesetzlichen Vorschriften* **finden Sie wichtige Sicherheitshinweise und Informationen zu gesetzlichen Bestimmungen.**

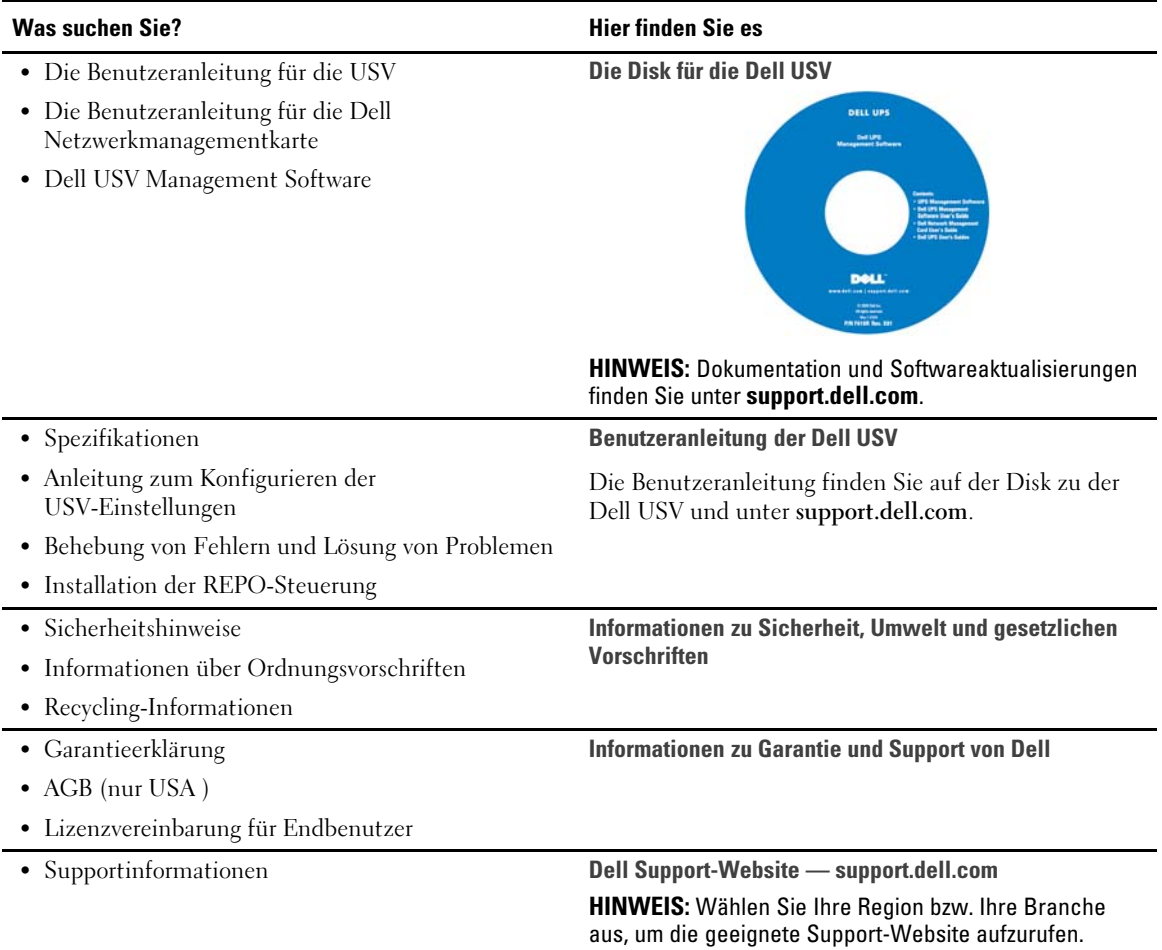

# **2**

# **Sicherheitshinweise**

**ACHTUNG: Vor der Ausführung der Verfahren in diesem Dokument lesen und befolgen Sie bitte die Sicherheitshinweise und wichtigen Informationen zu Ordnungsvorschriften in Ihrem-Dokument über** *Informationen zu Sicherheit, Umwelt und gesetzlichen Vorschriften***.**

#### **WICHTIGE SICHERHEITSHINWEISE BEWAHREN-SIE-DIESE-ANLEITUNG-BITTE-AUF**

Dieses Handbuch enthält wichtige Anweisungen, die Sie bei der Installation und Wartung der USV und der Batterien befolgen sollten. Bitte lesen Sie alle Hinweise vor dem Betrieb des Gerätes genau durch, und bewahren Sie dieses Handbuch bei Ihren Unterlagen auf.

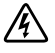

**GEFAHR: Beachten Sie den folgenden Hinweis, um eine unmittelbar gefährliche Situation zu vermeiden, die zum Tod oder zu schweren Verletzungen führen könnte:**

**•** Diese USV enthält LEBENSGEFÄHRLICHE SPANNUNG. Sämtliche Reparatur- und Wartungsarbeiten dürfen **NUR VON BEFUGTEM-WARTUNGSPERSONAL** durchgeführt werden. Im Inneren der USV-sind **KEINE-VOM-BENUTZER-WARTBAREN-TEILE** vorhanden.

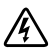

**WARNUNG: Beachten Sie die folgenden Hinweise, um eine potenziell gefährliche Situation zu vermeiden, die zum Tod oder zu schweren Verletzungen führen könnte:**

- Arbeiten im Zusammenhang mit Elektroinstallation dürfen nur von qualifiziertem, technischen Personal (Elektrofachbetrieb / Elektromeister) vorgenommen werden. Gefahr eines Stromschlages.
- Diese USV enthält eine eigene Stromquelle (Batterien). Die Steckdosen können unter lebensgefährlicher Spannung stehen, selbst wenn die USV nicht an ein Stromnetz angeschlossen ist.
- Entfernen oder ziehen Sie das Eingangskabel nicht bei eingeschalteter USV. Dadurch wird die Sicherheitserdung von der USV und den an die USV angeschlossenen Geräten aufgehoben.
- Zur Vermeidung von Brandgefahr sollte das Gerät nur an einen Stromkreis angeschlossen werden, der mit einem Überstromschutz mit einem Nennstrom gemäß dem National Electrical Code® (NEC®), ANSI/NFPA 70 oder Ihren örtlichen Elektrizitätsvorschriften ausgestattet ist:

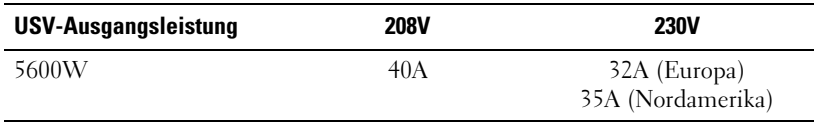

· Zur Vermeidung der Gefahr eines Feuers oder eines elektrischen Schlages sollte diese USV nur in geschlossenen Räumen mit kontrollierter Temperatur und Luftfeuchtigkeit installiert werden, in denen keine leitfähigen Schadstoffe vorhanden sind. Die-Umgebungstemperatur darf 40°C (104°F) nicht überschreiten. Das Gerät darf nicht in der Nähe von-Wasser oder übermäßiger Feuchtigkeit betrieben werden (maximale Luftfeuchtigkeit 95 %).

- Beim Auspacken des Gehäuses bei niedriger Umgebungstemperatur kann sich in oder auf dem-Gehäuse Kondenswasser bilden. Das Gehäuse erst installieren, wenn die Innen- und Außenseite des Gehäuses vollkommen trocken ist (Gefahr eines elektrischen-Schlages).
- Falls ein Transport der USV erforderlich wird, müssen die Batterien in der USV vor dem Transport abgeklemmt werden (vgl. Seite [60](#page-59-0)).

#### **ACHTUNG: Halten Sie die folgenden Anweisungen ein, um eine potenziell gefährliche Situation zu vermeiden, die anderenfalls zu leichten bis mittelschweren Verletzungen oder Sachschäden führen könnte:**

- · Die Wartung der Batterien sollte unter Befolgung der erforderlichen Sicherheitsvorkehrungen durch fachkundiges Personal erfolgen oder beaufsichtigt werden. Nicht ausreichend geschultem Personal ist der Zugang zu den Batterien zu verwehren.
- Batterien bergen das Risiko eines elektrischen Schlages oder einer Verbrennung durch hohen Kurzschlussstrom. Die folgenden Vorsichtsmaßnahmen sollten beachtet werden: 1) Nehmen-Sie Uhren,-Ringe und andere Metallgegenstände ab; 2) Verwenden-Sie Werkzeug mit isoliertem Handgriff; 3) Tragen-Sie Gummihandschuhe und Gummistiefel; 4) Legen-Sie keine Werkzeuge oder Metallteile auf die Batterien; 5) Klemmen Sie die Aufladequelle vor dem Anschließen oder Trennen der Batterieklemmen ab.
- · Ermitteln Sie, ob die Batterie unbeabsichtigt geerdet ist. Im Falle der unbeabsichtigten Erdung ist die Netzstromquelle von der Erdung zu entfernen. Die Berührung jedes Teils einer geerdeten Batterie kann zu einem elektrischen Schlag führen. Die-Wahrscheinlichkeit eines solchen-Schlages kann verringert werden, wenn derartige Erdungen bei der Installation und Wartung aufgehoben werden (dies gilt für Geräte und Remote-Batterieversorgungen ohne geerdeten Versorgungsschaltkreis).
- · GEFAHR EINES ELEKTRISCHEN SCHLAGES. Nehmen Sie keine Änderungen an den Batteriekabeln oder -anschlüssen vor. Der Versuch, die Verkabelung zu verändern, kann zu Verletzungen führen.
- Ersetzen Sie die Batterie mit einer Batterie des gleichen Typs und der gleichen Anzahl wie ursprünglich in der USV installiert.
- Batterien müssen ordnungsgemäß entsorgt werden. Richten Sie sich bei der Entsorgung nach den geltenden gesetzlichen Bestimmungen vor Ort.
- Werfen Sie Batterien niemals ins Feuer. Bei Feuerkontakt können Batterien explodieren.
- Öffnen oder beschädigen Sie die Batterien nicht. Ausgelaufene Batteriesäure ist schädlich für Haut und Augen und kann hochgiftig sein.
- $\bullet$ Die USV darf maximal an ein Externen Batteriemoduls (EBM) angeschlossen werden.

#### **WARNUNG: Weitere Hinweise für Rack-Einbausysteme**  $\sqrt{4}$

- Ihr Rack-Einbaukit wurde nur für das in der Verpackung enthaltene Rackgehäuse zugelassen. Sie sind dafür verantwortlich, sicherzustellen, dass bei Installation der Anlage in ein anderes Rack alle geltenden Normen eingehalten werden. Dell übernimmt keine Haftung und keine Garantie für Anlagen, die mit einem anderen Rack kombiniert werden.
- Installieren Sie vor der Installation der Anlage in ein Rack alle Vorder- und Seitenstabilisatoren. Bei Verzicht auf die Installation der Stabilisatoren kann das Rack umkippen.
- Laden Sie die Komponenten immer von unten nach oben, und laden Sie die schwersten Komponenten zuerst.
- $\bullet$ Überlasten Sie den AC-Netzstromkreis nicht, der das Rack mit Strom versorgt.
- $\bullet$ Treten/stellen Sie sich nicht auf Komponenten im Rack.

#### **WARNUNG: Anlagen, die auf einer Gleit-/Schienenvorrichtung montiert sind, dürfen nicht als Ablage oder**  $\sqrt{4}$ **Arbeitsfläche verwendet werden.**

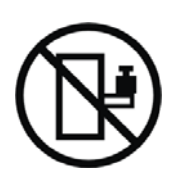

Keine schweren Gegenstände auf Anlagen stellen, die auf einer Gleit-/Schienenvorrichtung montiert sind.

# **3**

# **Installation**

In diesem Kapitel:

- $\bullet$ Prüfung der Anlage
- $\bullet$ Auspacken des Gehäuses
- $\bullet$ Rückseitige Anschlussleisten der USV
- $\bullet$ USV-Einrichtung und -Installation, einschließlich des Externen Batteriemoduls (EBM)
- $\bullet$ REPO-Installation (Remote Emergency Power-off = Fernnotabschaltung)
- $\bullet$ Inbetriebnahme

# **Prüfung der Anlage**

Wenn ein Gerät während des Versands beschädigt wurde, bewahren Sie die Versandkartons und das Verpackungsmaterial für das Transportunternehmen oder den Kaufort auf und reichen Sie eine Reklamation ein. Wenn Sie den Schaden nach Annahme der Ware entdecken, reichen Sie eine Reklamation über äußerlich nicht erkennbare Schäden ein.

So reichen Sie eine Reklamation über einen Versandschaden oder äußerlich nicht erkennbare Schäden ein: 1) Beim Frachtführer innerhalb von 15 Tagen nach Erhalt der Anlage einreichen. 2) Senden Sie eine Kopie mit Ihrer Schadensersatzforderung innerhalb von 15 Tagen an Ihren Kundendienst.

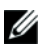

**HINWEIS:** Überprüfen Sie das Batterieaufladedatum auf dem Etikett des Versandkartons. Setzen Sie die USV nicht ein, wenn das Datum abgelaufen ist und die Batterien nie neu aufgeladen wurden. Wenden-Sie sich an Ihren Kundendienst.

## **Auspacken des Gehäuses**

**ACHTUNG: Beim Auspacken des Gehäuses bei niedriger Umgebungstemperatur kann sich in oder auf dem-Gehäuse Kondenswasser bilden. Das Gehäuse erst installieren, wenn die Innen- und Außenseite des Gehäuses vollkommen trocken ist (Gefahr eines elektrischen-Schlages).**

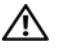

#### **ACHTUNG: Das Gehäuse ist schwer (siehe Seite [64](#page-63-0)). Beim Auspacken und Transportieren des Gehäuses ist Vorsicht geboten.**

Beim Transportieren und Öffnen des Kartons ist Sorgfalt anzuwenden. Die Komponenten sollten in der Verpackung verbleiben, bis alles für die Installation bereit ist.

So packen Sie das System aus:

1 Öffnen Sie den äußeren Karton, und nehmen Sie die mit dem Gehäuse zusammen verpackten Zubehörteile heraus (siehe Abbildung 2).

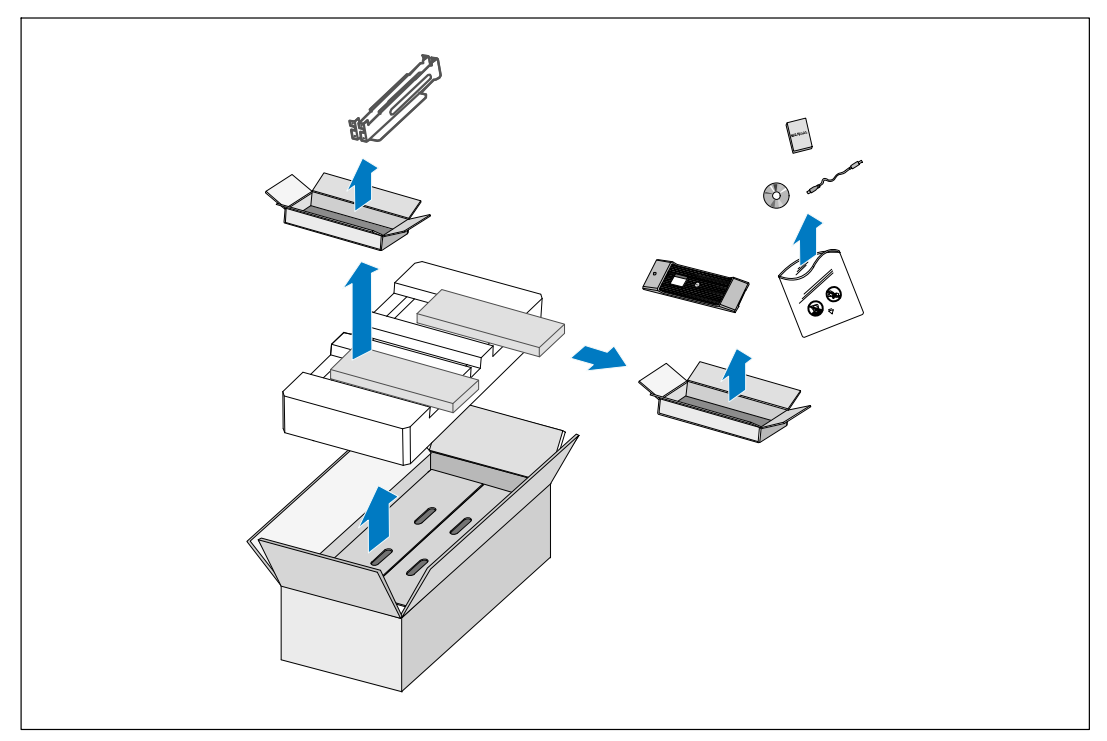

**Abbildung 2. Auspacken des Gehäuses**

#### **ACHTUNG: Das Gehäuse ist schwer (siehe Seite [64](#page-63-0)). Zum Heben des Gehäuses in das Rack sind mindestens zwei Personen erforderlich.**

2 Heben Sie das Gehäuse mit einer Person auf jeder Seite mit den Griffen vorsichtig aus dem äußeren Karton heraus und setzen Sie es auf einer flachen, stabilen Unterlage ab (siehe Abbildung 3).

Das Gehäuse an einem geschützten Ort mit ausreichender Belüftung aufstellen, der frei von Feuchtigkeit, entzündlichen Gasen und Korrosion ist.

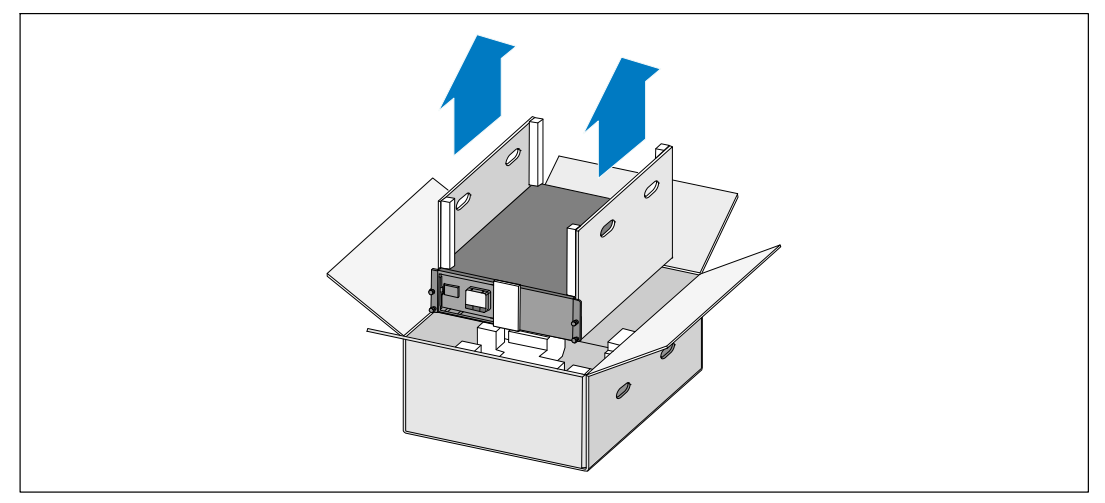

**Abbildung 3. Heben des Gehäuses**

3 Die Verpackung in umweltfreundlicher Weise entsorgen oder recyceln, oder für den späteren Gebrauch aufbewahren.

# <span id="page-14-0"></span>**Rückseitige Anschlussleisten der USV**

In diesem Abschnitt werden die rückwärtigen Anschlussleisten der Dell Line-Interactive Rack-Gerätetypen beschrieben.

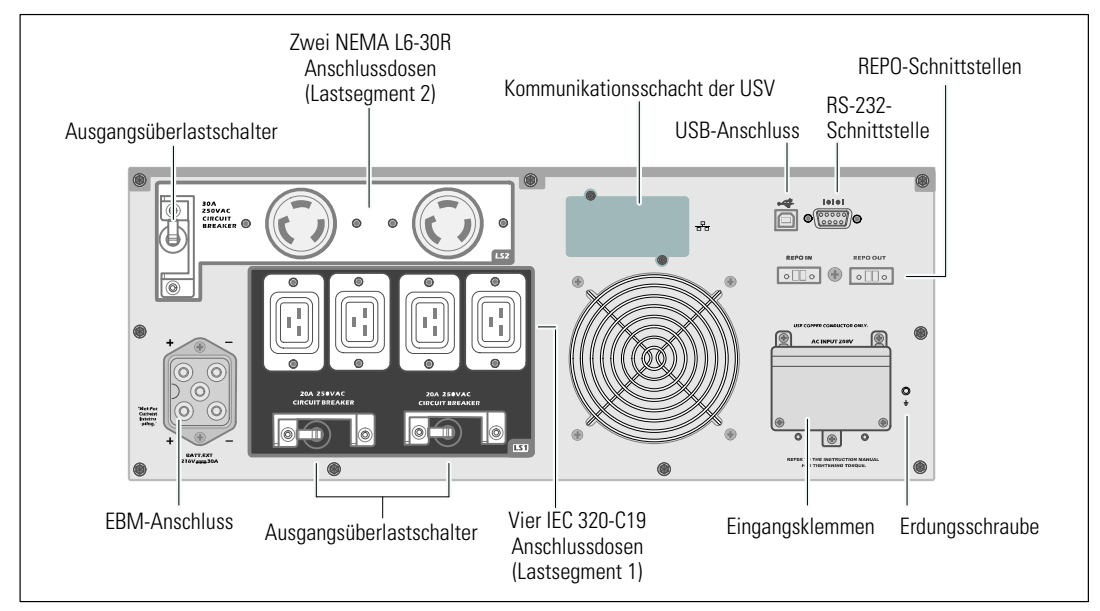

**Abbildung 4. 5600W, 208V rückwärtige Anschlussleiste**

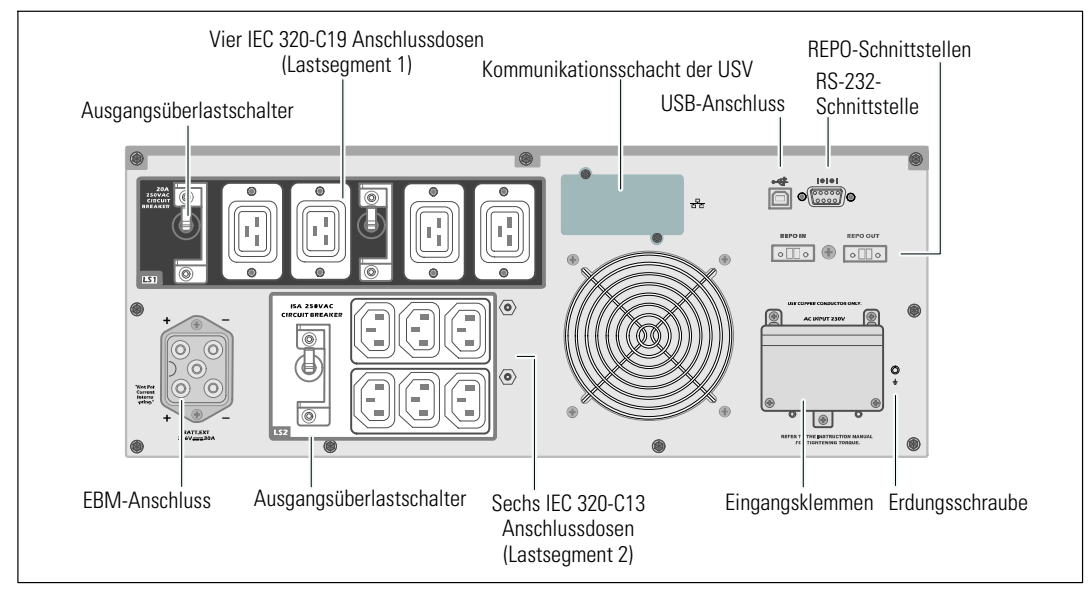

**Abbildung 5. 5600W, 230V rückwärtige Anschlussleiste**

### **Vorderseite der USV**

Dieser Abschnitt zeigt die Vorderseite der Dell Line-Interactive Rack USV.

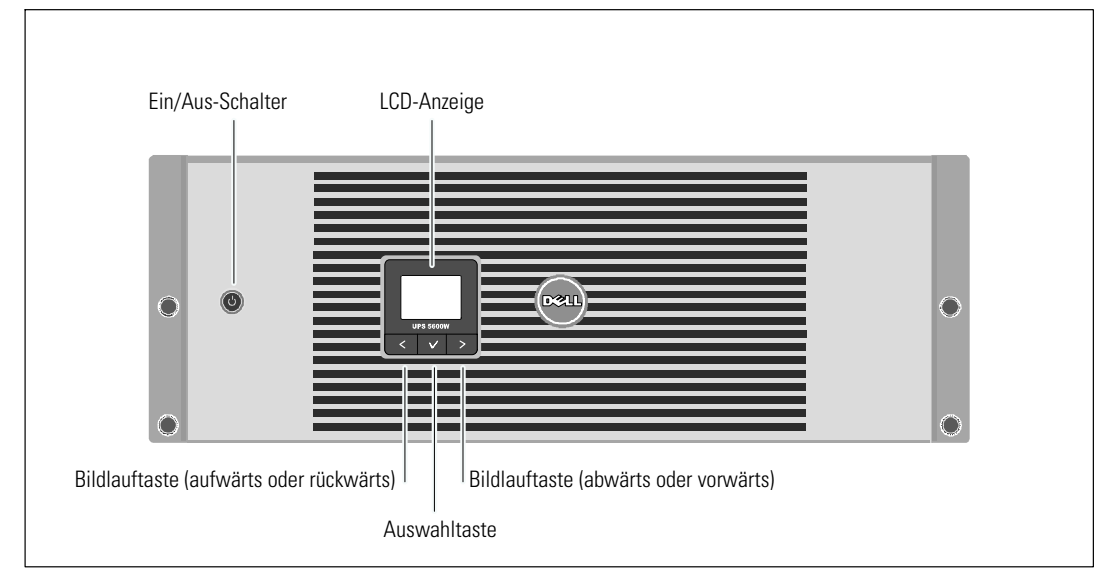

**Abbildung 6. Die Vorderseite der Dell Line-Interactive Rack USV**

### <span id="page-16-0"></span>**Rackmontage**

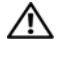

**ACHTUNG: Das Gehäuse ist schwer (siehe Seite [64](#page-63-0)): 1) Dell empfiehlt vor dem Anheben ausdrücklich das Entfernen des Batterieträgers aus der USV. 2) Zum Heben des Gehäuses in das Gestell sind mindestens zwei Personen erforderlich.**

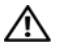

**ACHTUNG: Die-Entfernung der Batterien sollte unter Befolgung der erforderlichen-Sicherheitsvorkehrungen durch fachkundiges Personal erfolgen oder beaufsichtigt werden. Nicht ausreichend geschultem Personal ist der Zugang zu den Batterien zu verwehren.**

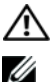

**ACHTUNG: Installieren Sie das EBM beim Installieren eines optionalen EBM direkt unter der USV.**

**HINWEIS:** Für jedes Gehäuse sind eigene Montageschienen erforderlich.

Beim Installieren der USV und eines optionalen EBM in einem Gestell:

1 Entfernen Sie die inneren Batterieträger von der USV:

Lösen Sie die Rändelschraube auf der Batteriehalteklammer und nehmen Sie die Klammer ab (siehe Abbildung 7).

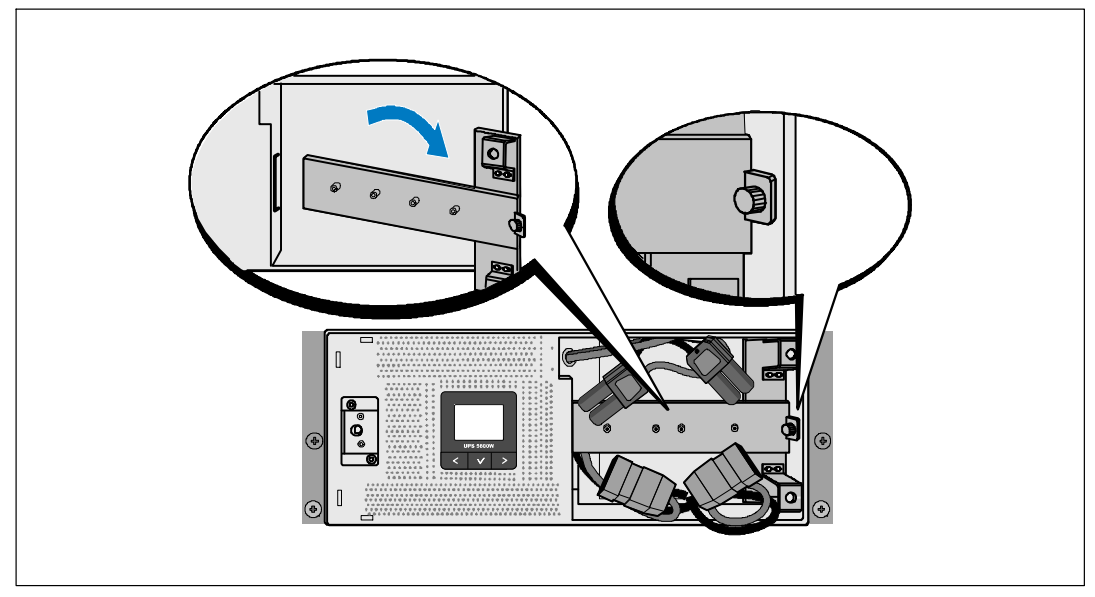

**Abbildung 7. Entfernen der Batteriehalteklammer**

<span id="page-17-0"></span>Ziehen Sie die Batterieträger mit den Kunststofflaschen heraus und entfernen Sie sie (siehe Abbildung 8).

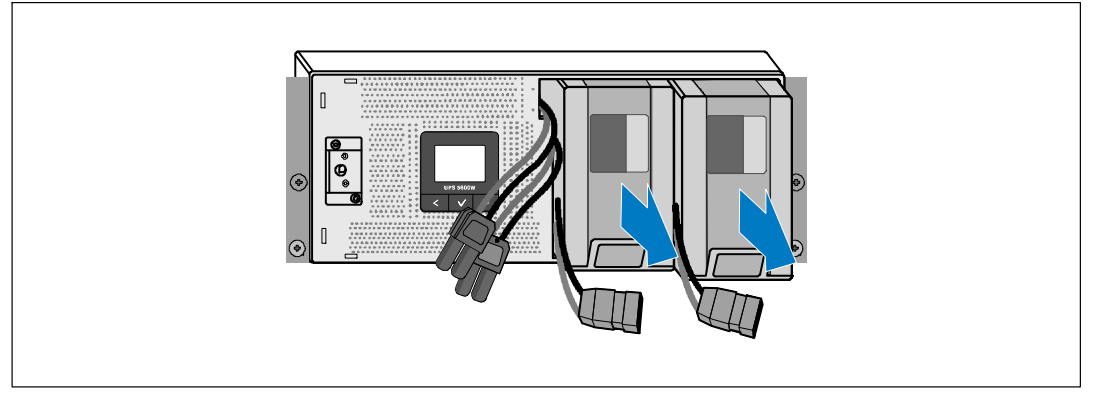

#### **Abbildung 8. Entfernen der Batterieträger**

- 2 Wenn Sie weitere USV installieren, wiederholen Sie für jedes Gehäuse Schritt [1](#page-16-0).
- Ø **HINWEIS:** Die folgenden Anweisungen gelten sowohl für Racks mit quadratischen Öffnungen als auch für Racks mit runden Öffnungen ohne Gewinde. Die Schienen passen zu beiden Rack-Typen. Auf den Abbildungen ist das Rack mit den quadratischen Öffnungen zu sehen.
- 3 Wählen Sie die korrekten Öffnungen in der Schiene aus, um das Gehäuse wie gewünscht im Rack zu positionieren.

Lokalisieren Sie die Schienen an der Unterseite des für die USV vorgesehenen 4U-Platzes (3U für das EBM).

4 Richten Sie das Ende der linken und rechten Schiene mit der Aufschrift FRONT (VORNE) nach innen aus.

<span id="page-18-0"></span>5 Bringen Sie die Schienen am Rack an:

Schieben Sie das hintere Ende der Schiene hinein, bis es vollständig auf dem vertikalen Gestellflansch sitzt und der Haken einrastet (siehe Abbildung 9).

Ziehen Sie direkt hinter der Vorderseite des Racks an der Schiene.

Schieben Sie das vordere Ende der Schiene hinein, bis es vollständig auf dem vertikalen Gestellflansch sitzt und der Haken einrastet.

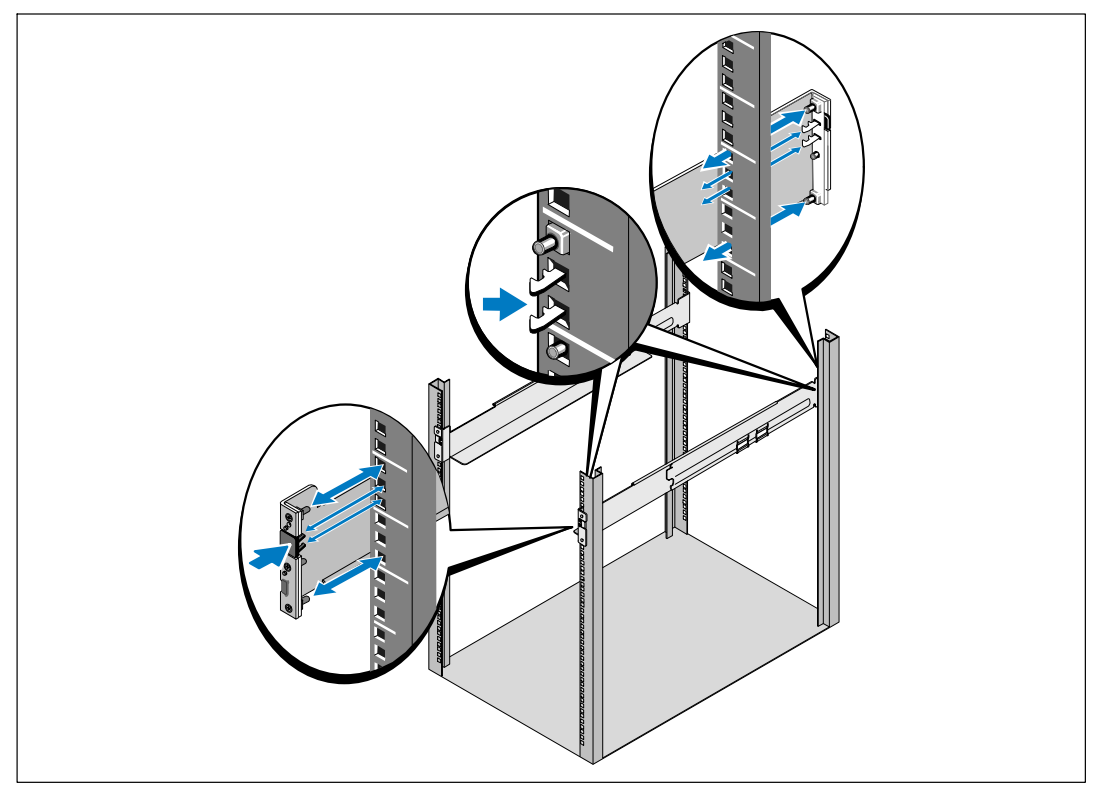

**Abbildung 9. Montage der Schienen**

6 Schieben Sie die Schienen in das Gestell (siehe Abbildung 10). Wiederholen Sie die Schritte [3](#page-17-0) bis [5](#page-18-0) für jedes weitere Gehäuse.

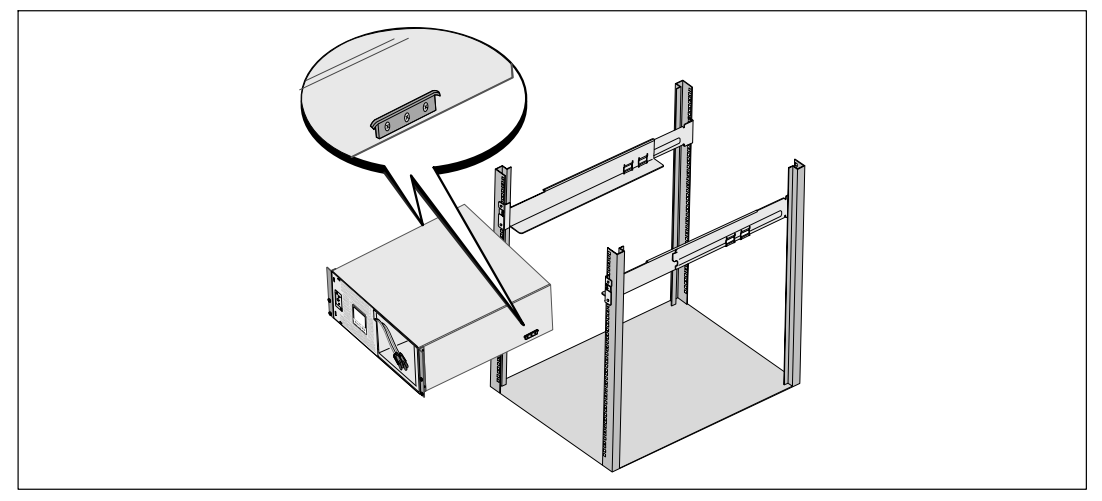

#### **Abbildung 10. Montage des Gehäuses**

7 Sichern Sie die Vorderseite des Gehäuses mithilfe von vier Rändelschrauben an den Montageklammern (siehe Abbildung 11) an dem Gestell. Ziehen-Sie die Schrauben von Hand fest.-Verwenden Sie keine Elektrowerkzeuge. Wiederholen Sie den Vorgang für weitere Gehäuse.

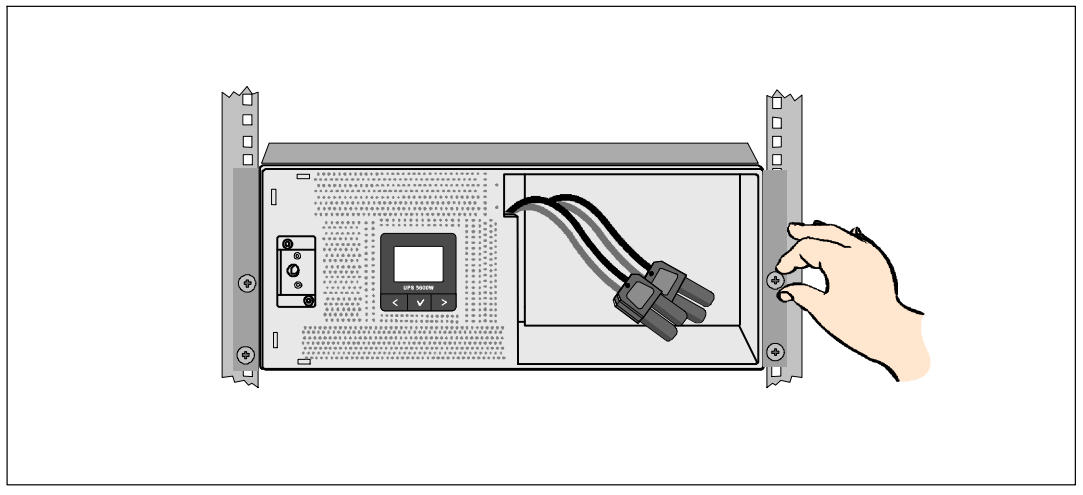

**Abbildung 11. Befestigung des Gehäuses**

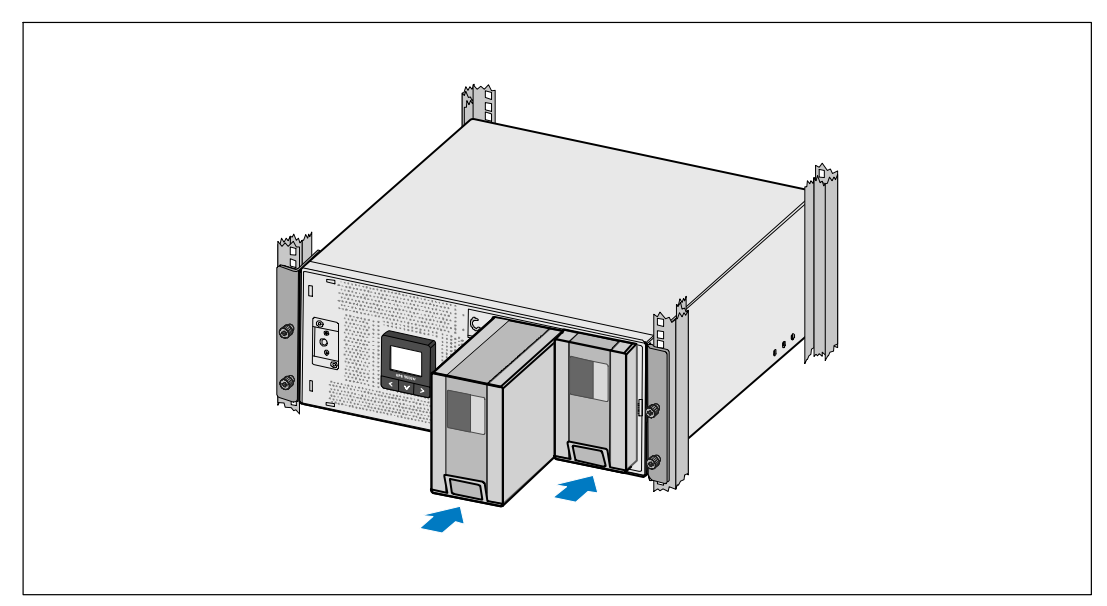

8 Installieren der Batterieträger der USV (siehe Abbildung 12).

**Abbildung 12. Installieren der Batterieträger**

- 9 Setzen Sie die Batteriehalteklammer wieder ein (siehe Abbildung 13).
- 10 Ziehen Sie die Rändelschraube fest.

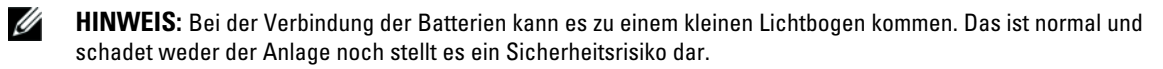

11 Verbinden Sie die Innenanschlüsse der Batterie und befestigen Sie sie an der Batteriehalteklammer zwischen den beiden Ansätzen.

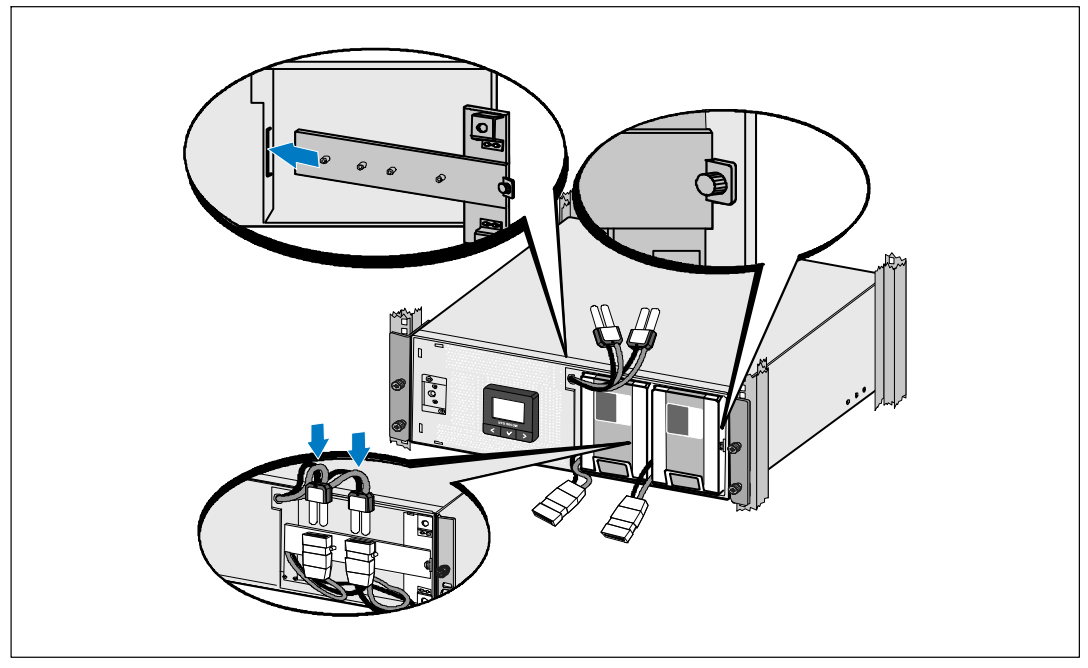

**Abbildung 13. Wiedereinbauen der Batteriehalteklammer und Verbinden der Anschlüsse der inneren Batterie**

12 Lassen Sie die vordere Abdeckung der USV einrasten (siehe Abbildung 14).

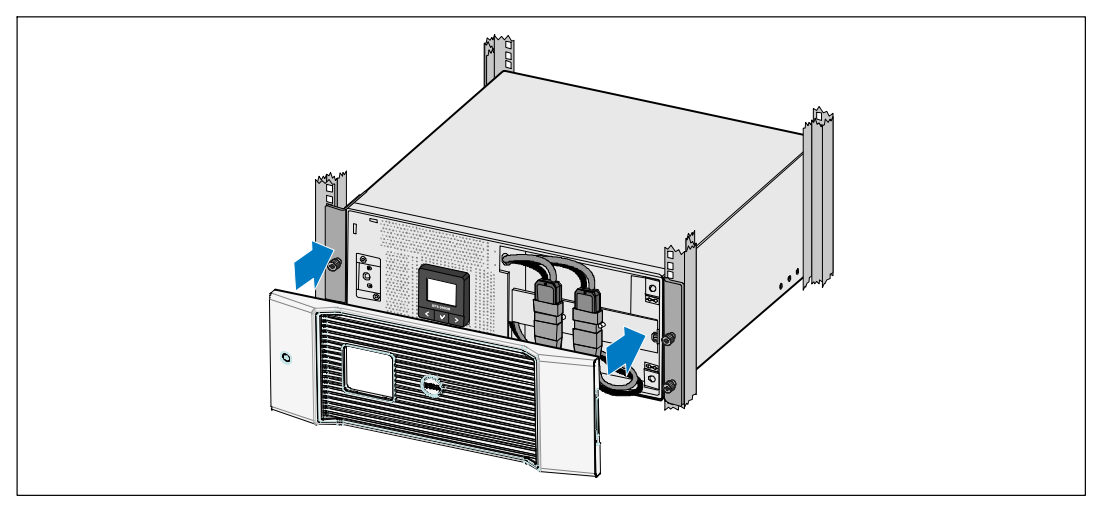

**Abbildung 14. Installation der vorderen USV-Abdeckung**

# **Installieren des EBM EBM**

Ų **HINWEIS:** Beim-Anschließen eines EBM an die USV kann es zu einem kleinen Lichtbogen kommen. Dies ist normal und für Personen unschädlich. Das EBM-Kabel rasch und fest mit dem Batterieanschluss der USV verbinden.

So installieren Sie das optionale EBM:

1 Stecken Sie das EBM-Kabel in den USV-Batterieanschluss ein (siehe Abbildung 15).

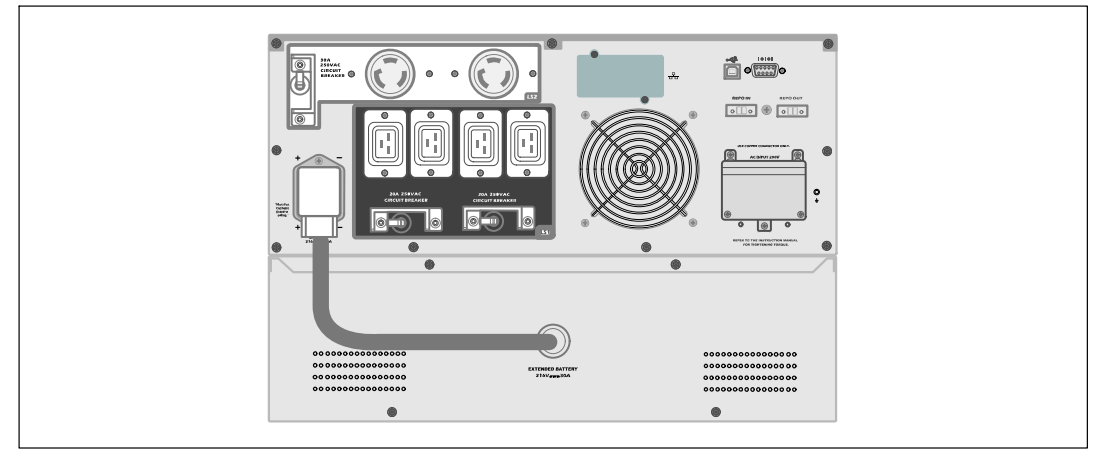

**Abbildung 15. Installieren des EBM**

# **Installieren der USV**

Installation der USV:

- 1 Sofern Sie die Benutzung der Dell USV Management Software planen, schließen Sie Ihren Computer mit dem beiliegenden Kabel an die USB-Schnittstelle an. Weitere Informationen zu Optionen für die Kommunikation erhalten Sie auf Seite [56](#page-55-0).
- 2 Falls Ihr Gestell über Erdungsleitungen oder Leitungen zum Erden nicht geerdeter Metallteile verfügt, das Erdungskabel (nicht enthalten) an die Erdungsschraube anschließen. Zur Position der Erdungsschraube für die einzelnen Gerätetypen siehe "Rückseitige Anschlussleisten der USV" auf Seite [15](#page-14-0).
- 3 Falls die örtlichen Vorschriften einen Not-Ausschalter (Sicherungsschalter) erfordern, finden Sie im folgenden Abschnitt, "Installieren der Fernnotabschaltung" (REPO), Informationen zum Installieren des REPO-Schalters vor dem Einschalten der USV.
- 4 Stecken Sie Stecker der zu schützenden Geräte in die Ausgangsanschlüsse der USV ein, aber schalten Sie die geschützten Geräte noch nicht ein.
- 5 Treffen Sie alle nötigen Vorkehrungen zum Verlegen und Entlasten der Kabel.
- Ø **HINWEIS:** Vergewissern Sie sich, dass die Gesamtnennleistungen aller angeschlossenen Geräte die Kapazität der USV nicht überschreiten, um einen Überlastalarm zu vermeiden.

### **Installieren der Fernnotabschaltung**

REPO dient zum Herunterfahren der USV aus der Ferne. Zum Beispiel kann diese Funktion im Falle einer Raumübertemperatur zum Herunterfahren der Last und der USV durch ein thermisches Relais verwendet werden. Wenn REPO aktiviert ist, fährt die USV sofort die Ausgangsleistung und alle ihre Leistungsumwandler herunter. Die USV-Logik bleibt eingeschaltet, um einen Alarm auszugeben.

Die REPO-Funktion fährt die geschützte Anlage sofort herunter und folgt dabei nicht dem ordnungsgemäßen Vorgang des Herunterfahrens, der von jeder Energieverwaltungssoftware ausgelöst wird. Alle Geräte, die mit Batteriestrom betrieben werden, werden ebenfalls sofort heruntergefahren.

Wenn der REPO-Schalter zurückgesetzt ist, nimmt die Anlage den Netzstrom oder Batteriestrom nicht wieder auf, bis die USV manuell neu gestartet wird.

Die REPO-Kontakte sind im Normalfall offen.

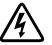

**WARNUNG: Bei dem REPO-Schaltkreis handelt es sich um einen Schaltkreis des Typs IEC 60950 SELV-(Safety Extra Low Voltage = Sicherheit, besonders niedrige Spannung). Dieser Schaltkreis muss durch verstärkte Isolierung von allen Schaltkreisen mit gefährlicher Spannung getrennt werden.**

#### <span id="page-24-0"></span>**ACHTUNG: REPO darf nicht an Schaltkreise angeschlossen werden, die mit dem Stromnetz verbunden sind. Eine verstärkte Isolierung zum Netzstrom ist erforderlich. Der REPO-Schalter muss für mindestens 24 V DC und 20 mA zugelassen sein, und es muss sich dabei um einen Verriegelungsschalter handeln, der an keinen anderen Schaltkreis angeschlossen sein darf. Für den ordnungsgemäßen Betrieb muss das REPO-Signal mindestens 250 ms lang aktiv bleiben.**

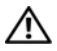

U

Ø

Ø

**ACHTUNG: Um zu gewährleisten, dass die USV die Spannungsversorgung für die Last in jeder Betriebsart unterbricht, muss die Eingangsspannung von der USV getrennt werden, wenn die Funktion für die Notausschaltung aktiviert wird.**

**HINWEIS:** Die Notschalteranforderungen für Europa sind in dem Harmonisierten Dokument HD-384-48 S1 "Elektrische Installation der Gebäude, Teil 4: Schutz zur Sicherheit, Kapitel 46: Isolierung und Schaltung" angegeben.

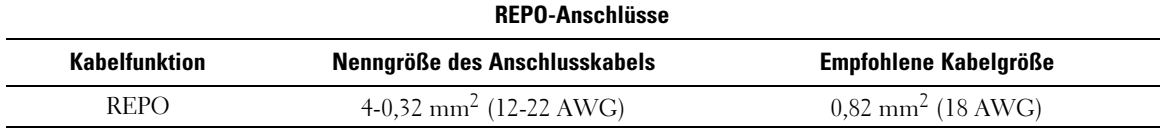

**HINWEIS:** Die Stifte müssen geöffnet sein, um die USV in Betrieb zu halten. Falls die USV abgeschaltet wird, weil der REPO-Anschluss kurzgeschlossen wurde, starten Sie die USV erneut, indem Sie die REPO-Stifte öffnen und die USV manuell neu einschalten. Der maximale Widerstand in dem kurzgeschlossenen Schaltkreis beträgt 10 Ohm.

**HINWEIS:** Um versehentlichen Lastverlust zu vermeiden, sollte die REPO-Funktion immer erst getestet werden, bevor eine kritische Last angeschlossen wird.

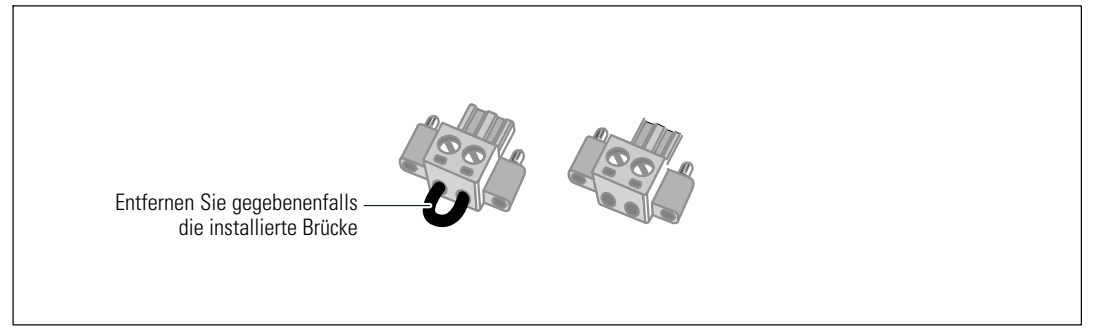

**Abbildung 16. REPO-Anschluss**

So installieren Sie den REPO-Schalter:

- 1 Stellen Sie sicher, dass die USV abgeschaltet und vom Netz getrennt ist.
- 2 Nehmen Sie den REPO-Anschluss aus dem Zubehörset.

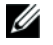

**HINWEIS:** Stellen Sie sicher, dass in dem REPO-Anschluss keine Brücke installiert ist. Sollte eine Brücke installiert sein, entfernen Sie sie vor Anschluss an die REPO-Schnittstelle. Siehe [Abbildung 16.](#page-24-0)

3 Schließen Sie den REPO-Anschluss an die REPO-Schnittstelle mit der Beschriftung "IN" auf der Rückseite der USV an.

#### **ACHTUNG: Wenn Sie die REPO-Funktion im Daisy-Chain-Prinzip miteinander verketten, beachten Sie die folgenden Anforderungen an die Verbindung, um eine ungewollte Abschaltung der USV zu vermeiden:**

- .<br>Der linke Stift des REPO-Ports mit der Kennzeichnung "OUT" an der ersten USV muss mit dem linken Stift des REPO-Ports mit der Kennzeichnung "IN" an der zweiten USV verbunden werden.
- .<br>Der rechte Stift des REPO-Ports mit der Kennzeichnung "OUT" an der ersten USV muss mit dem rechten Stift des REPO-Ports mit der Kennzeichnung "IN" an der zweiten USV verbunden werden.
- 4 **Optional.** Wenn Sie die REPO-Funktion mit einer anderen USV in Reihe schalten, können Sie das gesamte System mit einem einzigen Schalter herunterfahren.

Schließen Sie den zweiten REPO-Anschluss an die REPO-Schnittstelle mit der Beschriftung .OUT" an.

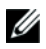

**HINWEIS:** Ein separater Kontakt muss gleichzeitig dafür sorgen, dass der Eingangswechselstrom der USV entfernt wird.

- 5 Schließen Sie den Schalter oder Schaltkreis an den REPO-Anschluss auf der Rückseite der USV mit einem isolierten Kabel mit den Abmessungen 0,75 mm2-0,5 mm2 (18-20 AWG) an.
- 6 **Optional.** Wenn Sie die REPO-Funktion mit einer anderen USV in Reihe schalten, schließen Sie die REPO-Schnittstelle mit der Beschriftung "OUT" an die REPO-Schnittstelle mit der Beschriftung "IN" an der nächsten USV an. Gehen Sie für jede USV in gleicher Weise vor. Schließen Sie bei der letzten in Reihe geschalteten USV einen REPO-Anschluss (ohne Brücke) an die REPO-Schnittstelle mit der Beschriftung "OUT" an.
- 7 Stellen Sie sicher, dass der extern angeschlossene REPO-Schalter nicht aktiviert ist, um die USV-Ausgangssteckdosen mit Strom zu versorgen.
- 8 Zu festverdrahteten Gerätetypen lesen Sie bitte das folgende Kapitel, "Festverdrahtung des USV-Eingangs". Fahren Sie anderenfalls mit "Inbetriebnahme der USV" auf Seite [30](#page-29-0) fort.

# **Festverdrahtung des USV-Eingangs**

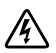

**WARNUNG: Arbeiten im Zusammenhang mit Elektroinstallation dürfen nur von qualifiziertem technischen Personal (Elektrofachbetrieb / Elektromeister) vorgenommen werden. Gefahr eines Stromschlages.**

Für die festverdrahteten Dell Line-Interactive Rack-Gerätetypen ist eine geeignete-Abzweigleitung erforderlich. Diese muss die folgenden-Anforderungen erfüllen:

- $\bullet$  **Nur Gerätetypen mit 5600W/208V:** 2-poliger 40A-Überlastschalter zum Schutz vor Kurzschluss und Überstrom
- **Nur Gerätetypen mit 5600W/230V:** 2-poliger 32A-Überlastschalter (bzw. 35A für Nordamerika) zum Schutz vor Kurzschluss und Überstrom
- Für das Schutzgerät muss ein zweipoliges Ausschaltgerät zwischen dem USV-Ausgang und der Last geschaltet werden (siehe Abbildung 17)
- Die Sicherung muss in die Wand eingebaut und für den Betreiber leicht zugänglich sein
- $\bullet$  In Europa muss die Sicherung die-Norm IEC/EN 60934 erfüllen und einen Kontakt-Luftspalt von mindestens 3 mm aufweisen
- $\bullet$ 200-240 VAC
- $\bullet$  Einphasig
	- Gerätetypen mit 5600W/208V sind Phase gegen Phase (kann auch im Einphasen-Dreileiternetz mit 120/240 V AC Eingangsspannungen betrieben werden)
	- Gerätetypen mit 5600W/230V sind Phase gegen Nullleiter
- $\bullet$ 50/60 Hz
- $\bullet$ Flexible Metallleitung (als reparatur- und wartungsfreundlich empfohlen)

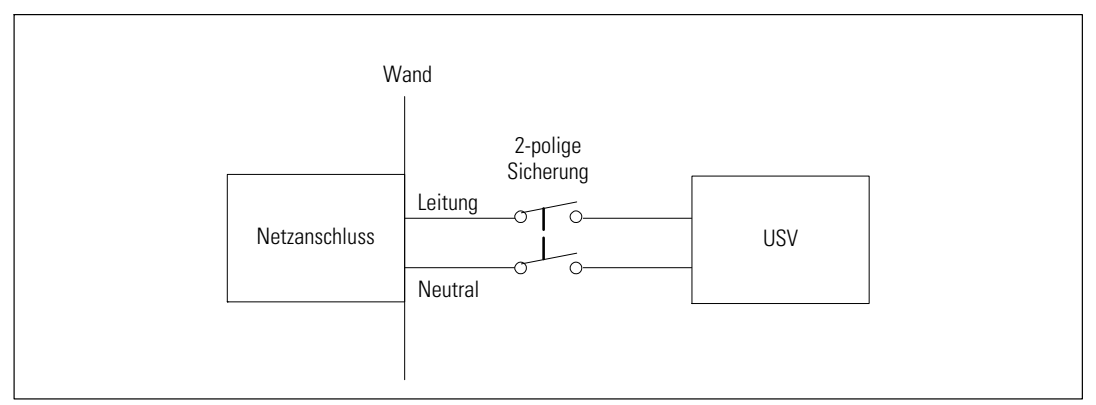

#### **Abbildung 17. Diagramm der Überstromsicherung**

Festverdrahtung des USV-Eingangs:

- 1 Schalten Sie den Netzstrom an der Verteilerstelle ab, an der die USV angeschlossen werden soll. Vergewissern Sie sich unbedingt, dass kein Strom an der Leitung anliegt.
- 2 Nehmen Sie die Abdeckung der Anschlussleiste (vier Schrauben) ab und legen Sie sie zur Seite.

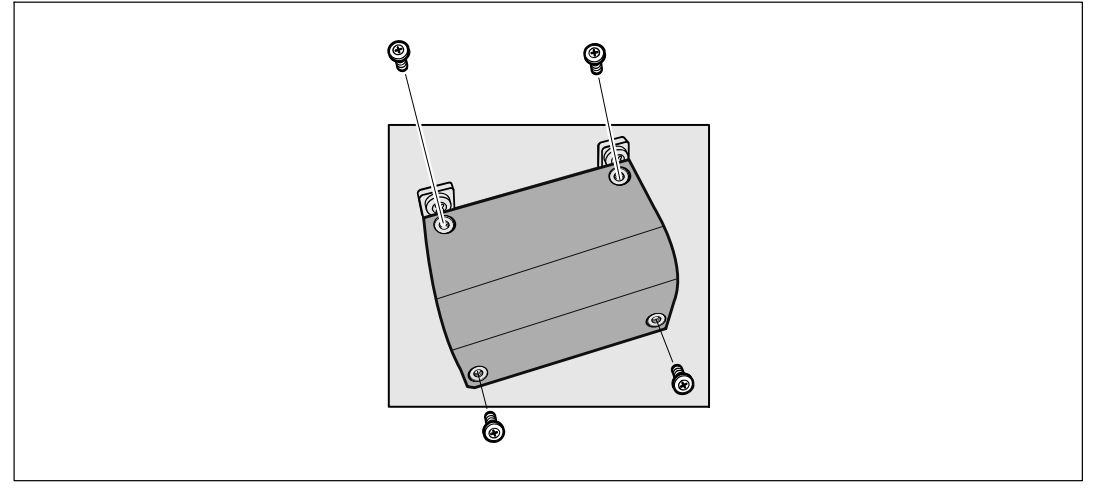

#### **Abbildung 18. Entfernen der Abdeckung für die Anschlussleiste**

- 3 Stanzen Sie für die Eingangsleitung ein Loch in die Abdeckung der Anschlussleiste. Verwenden Sie hierzu einen Blechlocher der Marke Greenlee® oder ein vergleichbares Werkzeug. Das Loch muss groß genug für eine 1,9 cm oder 2,5 cm dicke IMC-Leitung (Intermediate Metal Conduit) sein.
- 4 Ziehen Sie das Eingangskabel durch die Leitung und lassen Sie dabei etwa 0,5 m Kabel heraushängen. Bringen Sie am Ende der Leitung ein flexibles Metallanschlussstück an.
- 5 Stecken Sie die Leitung durch die Zugangsöffnung für Kabel und bringen Sie das Anschlussstück für die Leitung an der Anschlussleiste an. Schälen Sie jeweils 1,5 cm von der Isolierung am Ende der einzelnen Eingangskabel ab.

6 Verbinden-Sie Eingangs- und Erdungskabel mit der Anschlussleiste gemäß Abbildung 19 und Tabelle 1.

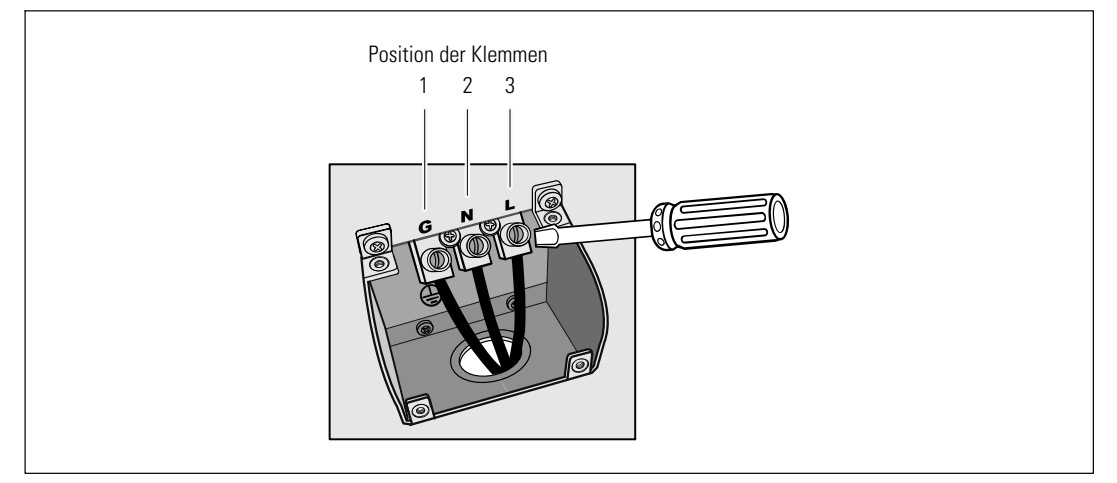

**Abbildung 19. Eingangsklemmen der USV**

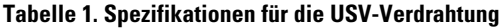

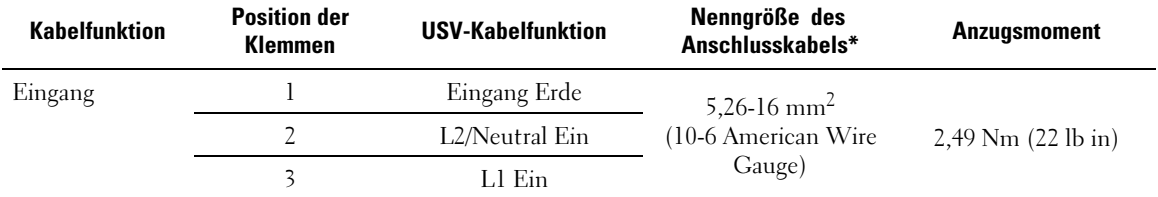

\* Mindestanforderung:

· 10 AWG als Geräte-Erdungsdraht, Kupferdraht min. 75°C verwenden

• 8 AWG als Netz- und Nullleiterdraht, Kupferdraht min. 75°C verwenden

- 7 Setzen Sie die Abdeckung für die Anschlussleiste wieder ein.
- 8 Gehen Sie weiter zum nächsten Abschnitt, "Inbetriebnahme der USV".

## <span id="page-29-0"></span>**Inbetriebnahme der USV**

Inbetriebnahme der USV:

- 1 Stellen Sie sicher, dass die inneren Batterien angeschlossen sind.
- 2 Sollte ein optionales EBM installiert sein, stellen Sie sicher, dass das EBM an die USV angeschlossen ist.
- 3 Vergewissern Sie sich, dass sich alle Überstromsicherungen für Lastsegmente in der Position EIN befinden.
- 4 Schalten Sie den Netzstromschalter ein.

Das Display auf der Vorderseite der USV leuchtet auf. Der Dell-Startbildschirm wechselt zum Statusübersichtsbildschirm der USV. Die Display-Anzeige auf der Vorderseite der USV zeigt das blinkende Standby-Symbol  $\boxed{\circ}$  an.

5 Drücken Sie die Taste (b) auf der Vorderseite der USV.

Im-Anschluss an das Hochfahren wechselt das Statussymbol zum entsprechenden Symbol für die USV-Betriebsart (siehe [Tabelle 3](#page-37-0) auf Seite [38\)](#page-37-0).

6 Wählen Sie im USV-Status-Bedienfeld die Taste >, um zu prüfen, ob eine aktive Warnmeldung oder ein aktiver Hinweis vorliegt. Beheben Sie alle aktiven Warnmeldungen, bevor Sie den Vorgang fortsetzen. Siehe "Fehlerbehebung" auf Seite [68.](#page-67-0)

Falls keine Warnmeldungen aktiv sind, wird die Meldung "Keine aktiven Warnmeldungen" angezeigt.

- 7 Prüfen Sie, ob das Symbol für "Normal" auf dem Bildschirm mit der USV-Statusübersicht angezeigt wird. Hierdurch wird angezeigt, dass die USV ordnungsgemäß funktioniert und dass alle angeschlossenen Lasten mit Strom versorgt werden (siehe [Tabelle 3](#page-37-0) auf Seite [38\)](#page-37-0).
- 8 Wenn ein optionales EBM installiert ist, siehe "Konfigurieren der USV für ein EBM" auf Seite [53.](#page-52-0)
- 9 Für die Änderung anderer werkseitiger Einstellungen siehe "Betrieb" auf Seite [32](#page-31-0).
- 10 Im Falle der Installation eines optionalen REPO muss der REPO-Betrieb getestet werden:

Externen REPO-Schalter aktivieren. Den Statuswechsel auf dem Display der USV überprüfen.

Den externen REPO-Schalter deaktivieren und die USV neu starten.

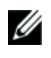

**HINWEIS:** Dell empfiehlt die Einstellung von-Datum und Uhrzeit.

U

**HINWEIS:** Beim ersten Starten stellt die USV die Systemfrequenz in Übereinstimmung mit der Eingangsleitungsfrequenz ein (die automatische Messung der Eingangsfrequenz ist standardmäßig aktiviert). Nach dem ersten Starten wird die automatische Messung deaktiviert, bis sie manuell durch die Ausgabefrequenzeinstellung reaktiviert wird.

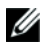

**HINWEIS:** Beim ersten Starten ist die automatische Messung der Eingangsspannung standardmäßig aktiviert. Nach dem darauf folgenden Starten wird die automatische Messung deaktiviert, bis sie manuell durch die Ausgabespannungseinstellung reaktiviert wird.

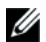

**HINWEIS:** Die internen Batterien laden sich in weniger als 4 Stunden auf bis zu 90 % Kapazität auf. Dell empfiehlt allerdings, die Batterien nach der Installation oder nachdem das Gerät längere Zeit nicht in Gebrauch war, 48 Stunden lang aufzuladen.

# <span id="page-31-0"></span>**Betrieb**

Dieses Kapitel enthält die folgenden Informationen über die Bedienung der USV:

- Starten und Herunterfahren der USV
- Funktionen des Anzeige- und Bedienfeldes
- $\bullet$ Abrufen des Ereignisprotokolls
- Wechseln der Betriebsart der USV
- Verhalten bei Überlastung
- $\bullet$ Konfigurieren von Lastsegmenten, Batterieeinstellungen und automatischem Neustart

## **Starten und Herunterfahren der USV**

Zum Starten oder Herunterfahren der USV siehe:

- $\bullet$ "Starten der USV" auf Seite 32
- $\bullet$ "Starten der USV im-Batteriebetrieb" auf Seite [33](#page-32-0)
- $\bullet$ "Herunterfahren der USV" auf Seite [34](#page-33-0)

#### **Starten der USV**

So starten Sie die USV:

- 1 Stellen Sie sicher, dass die USV an das Stromnetz angeschlossen ist.
- 2 Schalten Sie den Netzstrom für den Schaltkreis ein, an den die USV angeschlossen ist.

Das Display auf der Vorderseite der USV leuchtet auf. Der Dell-Startbildschirm (siehe  [Abbildung 20](#page-33-0) auf Seite [34](#page-33-0)) wechselt zum Statusübersichtsbildschirm der USV. Die Display-Anzeige auf der Vorderseite der USV zeigt das Symbol für Standby-Betrieb  $\boxed{\circ}$  an.

3 Drücken Sie die Taste (b) auf der Vorderseite der USV.

Im-Anschluss an das Hochfahren wechselt das Statussymbol zum entsprechenden auf dem USV-Betriebsmodus basierenden Symbol (siehe [Tabelle 3](#page-37-0) auf Seite [38\)](#page-37-0).

<span id="page-32-0"></span>4 Drücken Sie auf dem Bedienfeld die Taste >, um zu prüfen, ob eine aktive Warnmeldung oder ein aktiver Hinweis vorliegt. Beheben Sie alle aktiven Warnmeldungen, bevor Sie den Vorgang fortsetzen. Siehe "Fehlerbehebung" auf Seite [68.](#page-67-0)

Falls keine Warnmeldungen aktiv sind, wird die Meldung "Keine aktiven Warnmeldungen"-angezeigt.

5 Vergewissern Sie sich, dass das Symbol für "Normal" auf dem Bildschirm der USV-Statusübersicht angezeigt wird. Hierdurch wird angezeigt, dass die USV ordnungsgemäß funktioniert und dass alle angeschlossenen Lasten mit Strom versorgt werden.

#### **Starten der USV im Batteriebetrieb**

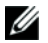

**HINWEIS:** Vor der Verwendung dieser Funktion muss die USV mindestens einmal mit Netzstrom versorgt und die Ausgangsleistung muss mindestens einmal aktiviert worden sein.

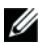

**HINWEIS:** Es kann vorkommen, dass beim Starten kein Netzstrom vorhanden ist.

So starten Sie die USV im Batteriebetrieb:

1 Drücken Sie die Taste (1) auf der Vorderseite der USV, bis die USV ein akustisches Signal ausgibt.

Die Display-Anzeige auf der Vorderseite der USV leuchtet auf, und die USV beginnt mit der Startsequenz.

Die USV durchl<u>äuf</u>t die Betriebsarten vom Standby-Betrieb bis zum Batteriebetrieb. Das Symbol Batteriebetrieb  $\lbrack \mathcal{B} \rbrack$  wird auf der USV-Statusübersicht angezeigt. Die USV versorgt die Anlage mit Strom.

HINWEIS: Die USV übernimmt die Last nicht, wenn Sie die Taste (b) weniger als drei Sekunden lang drücken. Ø

2 Drücken Sie die Taste >, um zu prüfen, ob eine aktive Warnmeldung oder ein aktiver Hinweis vorliegt.

Ignorieren Sie den Hinweis "USV im Batteriebetrieb" und Hinweise auf fehlenden Netzstrom. Beheben Sie alle anderen aktive Warnmeldungen, bevor Sie fortfahren. Siehe "Fehlerbehebung" auf Seite [68.](#page-67-0) Führen Sie nach Behebung der Warnmeldungen gegebenenfalls einen Neustart aus.

Sie können ein Starten im Batteriebetrieb (der beim nächsten Starten Netzstrom erfordert) verhindern, indem Sie gleichzeitig die Tasten < und > drei Sekunden lang drücken. Um den Start im Batteriebetrieb zu deaktivieren, siehe "Batteriestart" auf Seite [45](#page-44-0).

#### <span id="page-33-0"></span>**Herunterfahren der USV**

So fahren Sie die USV herunter:

1 Drücken Sie die Taste (b) am Bedienfeld drei Sekunden lang.

Die USV beginnt, ein akustisches Signal (Piepen) auszugeben. Die USV wechselt in den Standby-Betrieb.

<u>I</u>

**HINWEIS:** Wird die Taste (1) nach weniger als drei Sekunden losgelassen, so kehrt die USV wieder zu ihrer vorherigen Betriebsart zurück.

2 Schalten Sie den Netzstrom für den Schaltkreis aus, an den die USV angeschlossen ist.

Nach Ausschalten des Netzstroms wird die USV innerhalb von zehn Sekunden heruntergefahren.

#### **Funktionen des Anzeige- und Bedienfeldes**

Die USV weist eine Grafik-LCD mit drei Tasten und Doppelfarb-Hintergrundbeleuchtung auf. Die Standardhintergrundbeleuchtung wird verwendet, um die Anzeige mit weißem Text und blauem Hintergrund zu beleuchten. Wenn die USV eine kritische Warnmeldung aufweist, wandelt die Hintergrundbeleuchtung den Text in ein dunkles Gelb und den Hintergrund in Gelb um. Siehe Abbildung 20.

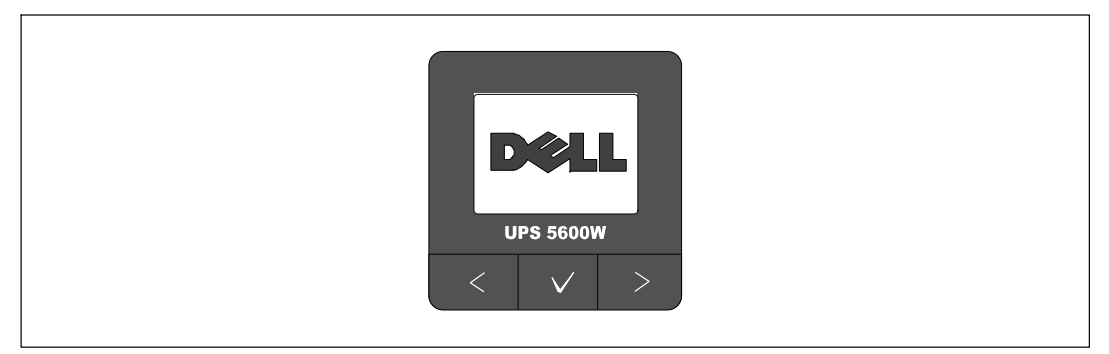

**Abbildung 20. Anzeige- und Bedienfeld der Dell Line-Interactive Rack USV**

Auf dem Anzeige- und Bedienfeld befinden sich drei Tasten:

- $\bullet$ Scrollen aufwärts oder rückwärts
- $\bullet$ Auswählen
- $\bullet$ Scrollen abwärts oder vorwärts

In Tabelle 2 werden die Funktionen der LCD-Bedientasten beschrieben.

| <b>Bedientaste</b> | <b>Sequenz</b>                                 | <b>Funktion</b>                                                                                                    |
|--------------------|------------------------------------------------|----------------------------------------------------------------------------------------------------|
| ≺                  | Weniger als eine Sekunde<br>lang drücken       | Rückwärts oder aufwärts zum vorherigen Menü scrollen.                                                                                                    |
| ≺                  | Länger als eine Sekunde lang<br>drücken        | Eine Menüebene zurückgehen/beenden, ohne einen Befehl<br>auszuführen oder eine Einstellung zu ändern.                                                                                                    |
| $\checkmark$       | Weniger als eine Sekunde<br>lang drücken       | Das zu ändernde Menü/die zu ändernde Option auswählen.                                                                                                    |
| ✔                  | Länger als eine Sekunde lang<br>drücken        | Die bearbeitete Einstellung speichern.                                                                                                    |
| ゝ                  | Weniger als eine Sekunde<br>lang drücken       | Vorwärts oder abwärts zur nächsten Menüoption scrollen.                                                                                                    |
| ≺<br>↘             | Beide Tasten drei Sekunden<br>lang drücken     | Die Funktion Start im Batteriebetrieb vorübergehend bis zum<br>nächsten Aus- und Wiedereinschalten deaktiviert. Der Summer<br>gibt einen einsekündigen Piepton aus, um anzuzeigen, dass der<br>Start im Batteriebetrieb deaktiviert wurde. |
| く ノ ゝ              | Alle drei Tasten fünf<br>Sekunden lang drücken | Tastaturkürzel zur standardmäßigen Einstellung zurück ins<br>Englische. Der Summer gibt einen einsekündigen Piepton aus,<br>um anzuzeigen, dass die Einstellung ins Englische geändert<br>wurde.                                           |

**Tabelle 2. Funktionen der Bedientasten**

So wählen Sie eine Option aus:

- 1 Beim Scrollen durch die Einstellungen wird die gegenwärtige Einstellung für jede Auswahl angezeigt.
- 2 Drücken Sie zur Auswahl der Option kurz die Taste  $\checkmark$ .

Die gegenwärtige Einstellung für die Option blinkt, wenn sie ausgewählt wird.

- 3 Verwenden Sie die Taste < oder >, um zwischen den verfügbaren Optionen hin- und herzuschalten.
- 4 Stellen Sie die neue Option ein, indem Sie die Taste  $\checkmark$  erneut, mehr als eine Sekunde lang gedrückt halten.

Die Option hört auf zu blinken.

# **Ändern der Sprache**

Die Sprachauswahl wird durch die Benutzereinstellungen gesteuert. Siehe [Tabelle 6](#page-42-0) auf Seite [43](#page-42-0) für Informationen über verfügbare Sprachen.

## **Funktionen der Anzeige**

Die USV stellt durch die Display-Anzeige auf der Vorderseite nützliche Informationen über die USV selbst, den Ladestatus, Ereignisse, Messungen, Identifikation und Einstellungen bereit.

#### **Startbildschirm**

Während des Startvorgangs wird der Dell-Startbildschirm fünf Sekunden lang angezeigt und wechselt dann zum Statusübersichtsbildschirm der USV.

Die Display-Anzeige kehrt automatisch zum Bildschirm für die USV-Statusübersicht zurück, wenn 15 Minuten lang keine Taste gedrückt und kein anderer Bildschirm von einem Benutzer gesperrt wurde. Drücken Sie nach Rückkehr zum Statusübersichtsbildschirm die Taste < länger als eine Sekunde lang, um zurück zur Menüauswahl zu gelangen. Durch Auswählen des USV-Status aus der Hauptmenüliste können Sie durch alle Menübildschirme für den USV-Status, einschließlich des Bildschirms für die Statusübersicht, scrollen.

#### **Gesperrter Bildschirm**

Drücken Sie zum Sperren eines Bildschirms die Taste  $\checkmark$ . Die gegenwärtige Ansicht bleibt gesperrt und kehrt nach dem Überschreiten des Zeitlimits nicht automatisch zum Standardbildschirm zurück. Wenn der Bildschirm gesperrt ist, wird auf dem Bildschirm für die USV-Statusübersicht links vom Statussymbol das Bild eines Schlüssels angezeigt. Siehe Abbildung 21.

Durch Drücken einer beliebigen Taste kehrt die normale Tastenfunktion zurück. Die Bildschirmsperre wird aufgehoben und das Sperrsymbol wird nicht mehr angezeigt.

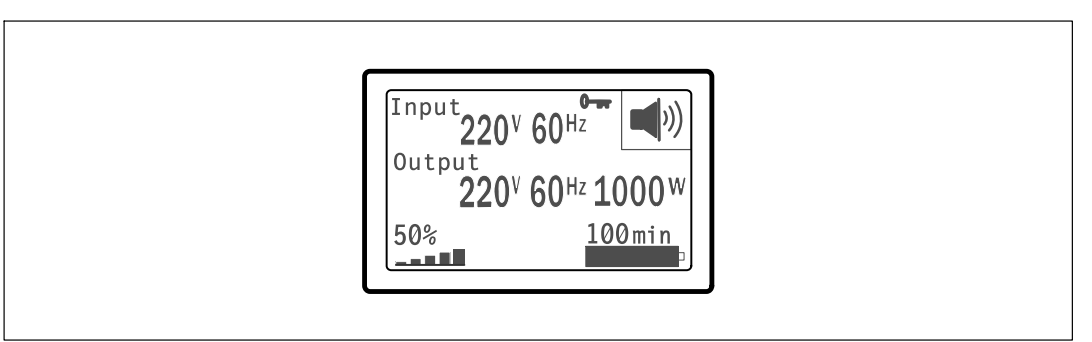

**Abbildung 21. Gesperrter Bildschirm**
Nur Bildschirme mit dynamischen Echtzeitdaten-Aktualisierungen können gesperrt werden. Hierzu gehören der Bildschirm für die Statusübersicht, Messbildschirme, aktive Warnmeldungen und der Bildschirm für den Batteriestatus.

## **USV-Status**

Ein USV-Statusübersichtsbildschirm ersetzt den Startbildschirm, nachdem die USV eingeschaltet wurde. Der USV-Statusübersichtsbildschirm wird solange angezeigt, bis Sie die Taste  $\leq$  drücken, um zur ersten Hauptmenüauswahl zu gelangen.

Der USV-Status verfügt über getrennte Bildschirme für die folgenden Informationen:

- Statusübersicht, einschließlich Betriebsart und Last
- Hinweis- oder Warnmeldungsstatus, falls vorhanden
- $\bullet$ Batteriestatus, einschließlich Status und Ladestand

Siehe [Tabelle 3](#page-37-0) für Beispiele der Bildschirme für die USV-Statusübersicht. Das Statussymbol in der oberen rechten Ecke jedes Statusübersichtsbildschirms beinhaltet den USV-Status oder die USV-Betriebsart.

Zu den grundlegenden Betriebsarten gehören:

- Normalbetrieb
- $\bullet$ Batteriebetrieb
- $\bullet$ Bypass-Betrieb
- Standby-Betrieb

#### <span id="page-37-0"></span>**Tabelle 3. Statusübersichtsbildschirme**

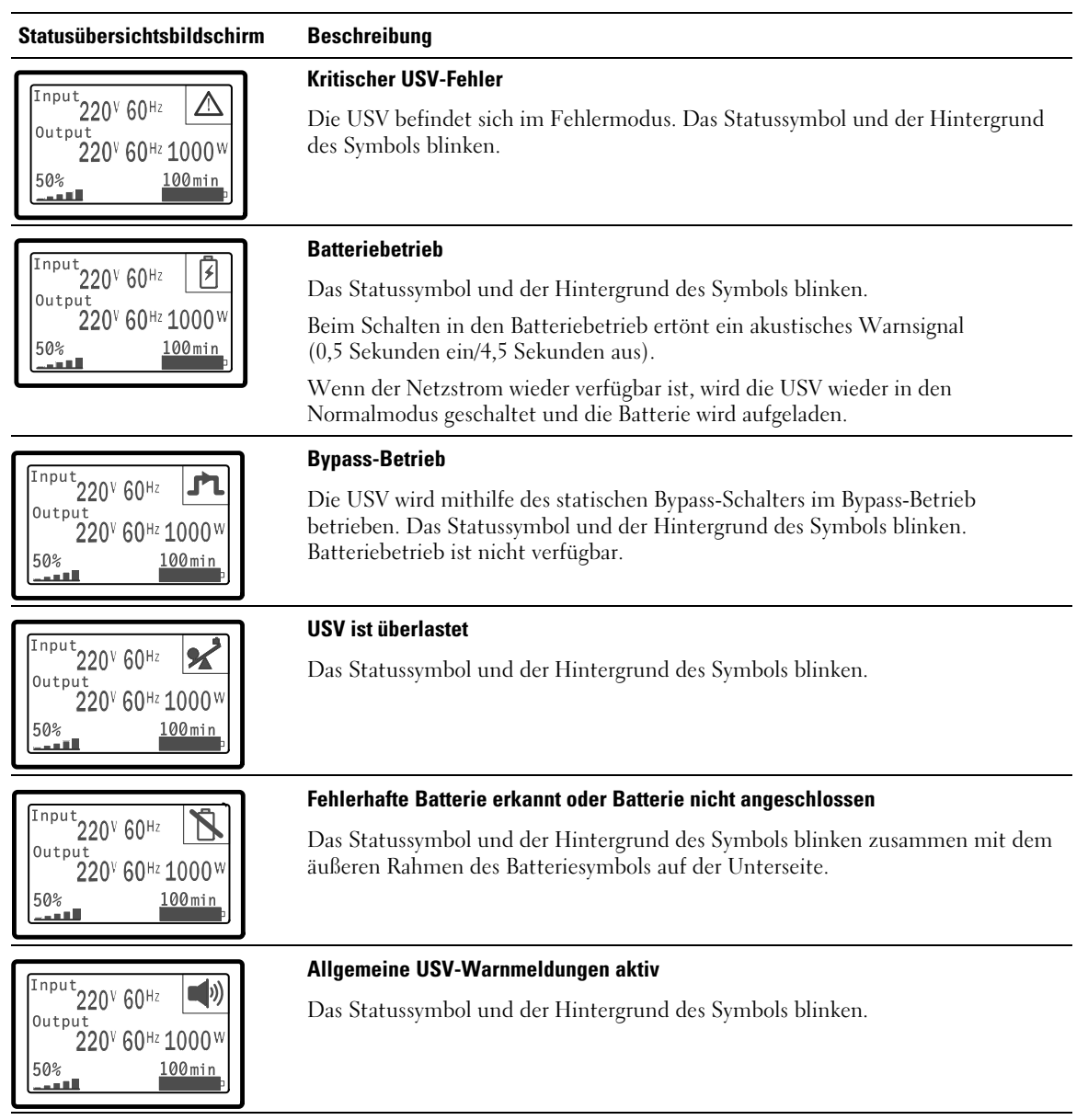

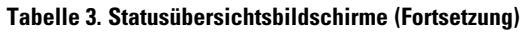

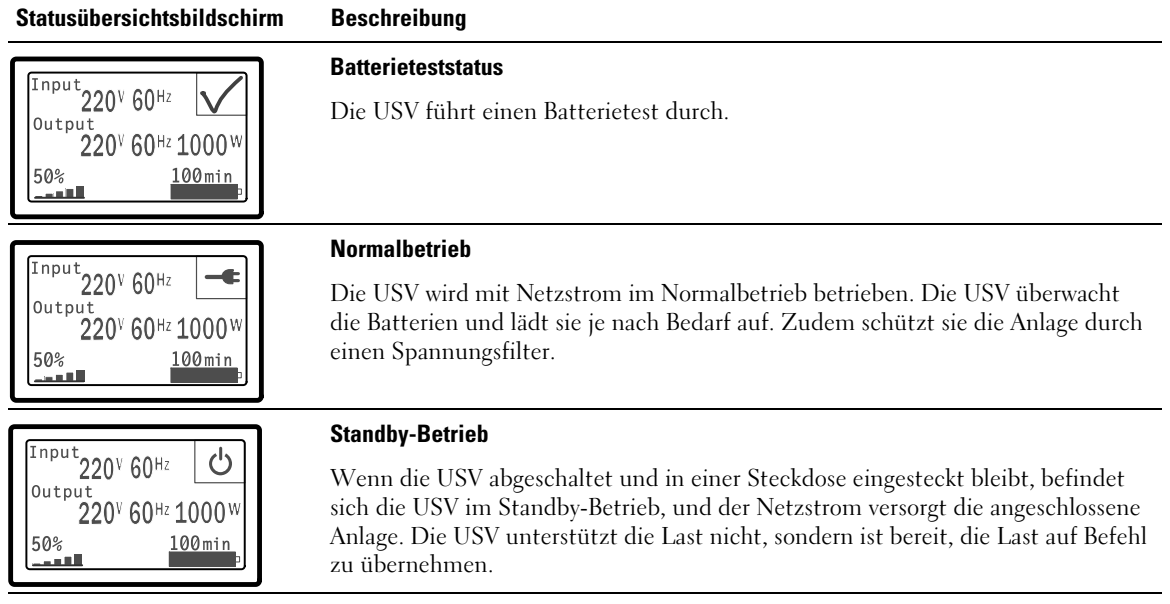

Die Hinweis- und Warnmeldungsbildschirme sind nur sichtbar, wenn die Hinweise oder Warnmeldungen aktiv sind. Für jeden aktiven Hinweis/jede aktive Warnmeldung ist ein eigener Bildschirm vorgesehen. Wenn keine aktiven Hinweise oder Warnmeldungen vorhanden sind, wird die Nachricht "Keine aktiven Warnmeldungen" auf einem Bildschirm zwischen dem Bildschirm für die USV-Statusübersicht und dem Batteriestatusbildschirm angezeigt. Wenn mehrere Hinweise oder Warnmeldungen vorhanden sind, scrollen Sie durch jeden Hinweis- oder Warnmeldungsbildschirm, um zu dem ersten Batteriestatusbildschirm zu gelangen.

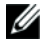

**HINWEIS:** Auf den Statusübersichtsbildschirmen werden keine Ereignisse angezeigt. Diese werden nur im Ereignisprotokoll angezeigt.

In [Tabelle 4](#page-39-0) werden die verfügbaren Batteriestatusbildschirme beschrieben. Es ist jeweils nur ein Batteriestatus verfügbar.

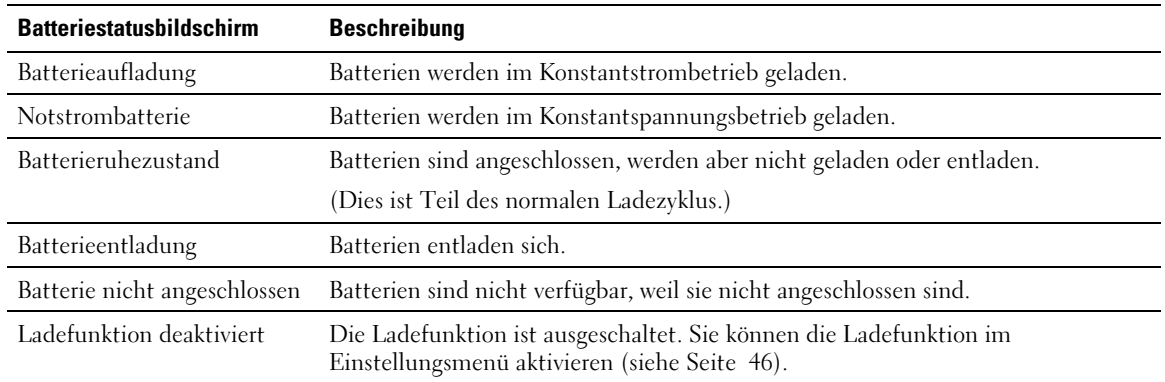

#### <span id="page-39-0"></span>**Tabelle 4. Batteriestatusbildschirme**

## **Ereignisprotokoll**

Das Ereignisprotokoll kann bis zu 50 Ereignisse aufnehmen. Sie können, beginnend mit dem neuesten Ereignis, durch die Ereignisbildschirme scrollen.

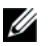

**HINWEIS:** Das Datumsformat hängt von der Sprachauswahl ab.

Die erste Zeile eines jeden Ereignisbildschirms enthält das Datum (MM/TT/JJJJ) und die Uhrzeit (hh:mm:ss), zu der das Ereignis eintrat. Die zweite Zeile enthält den Ereignistyp und -code. Die Ereignisbeschreibung beginnt in der dritten Zeile und kann bis zur vierten Zeile fortgesetzt werden. In der unteren rechten Ecke des Ereignisbildschirms werden zwei Zahlen angezeigt: Eine fortlaufende Zahl des Ereignisses in dem Protokoll und danach die Gesamtanzahl von Ereignissen in dem Protokoll.

Wenn in dem Protokoll keine Ereignisse vorhanden sind, zeigt der Ereignisbildschirm "Keine Ereignisse in Protokoll" an.

Siehe "Abrufen des Ereignisprotokolls" auf Seite [49.](#page-48-0)

## **Messungen**

Der Messbildschirme stellen nützliche Messinformationen über folgende Parameter bereit:

- $\bullet$ Ausgangsleistung VA, Strom, Leistungsfaktor, Spannung und Frequenz
- $\bullet$ Eingangsspannung und -frequenz
- $\bullet$ Batteriespannung und Ladezustand in Prozent
- $\bullet$ Verbleibende augenblickliche Leistungsreserve
- Spitzen-Leistungsreserve (die Leistungsreserve, die verbleibt, um bei einer Lastspitze ausreichend Leistung abzugeben; enthält Datum und Zeitangabe der Lastspitze)
- Spitzen-Leistungsverbrauch (Lastspitze an der USV; enthält Datum und Zeitangabe der Lastspitze)
- Momentaner Verbrauch in kWh (durchschnittliche von der USV abgegebene Leistung in kWh in der vergangenen Stunde)
- Kumulierter Verbrauch in kWh (Gesamtmenge der abgegebenen Leistung in kWh; enthält Datum und Zeitangabe des letzten Resets)

## **Kontrollbildschirme**

In Tabelle 5 werden die verfügbaren Kontrollbildschirme beschrieben.

| <b>Kontrollbildschirme</b>                         | <b>Beschreibung</b>                                                                                                    |  |
|----------------------------------------------------|----------------------------------------------------------------------------------------------------|--|
| Zu Bypass wechseln                                 | Schaltet das USV-System auf den inneren Bypass-Betrieb um.                                                                                                    |  |
|                                                    | Wenn der Befehl Zu Bypass wechseln erteilt wird, zeigt der Bildschirm unverzüg-<br>lich fünf Sekunden lang die folgende Mitteilung an: Manueller Bypass-Befehl.<br>Dann wird die Option Zu Normal wechseln angezeigt.                                                                     |  |
|                                                    | Wenn der Befehl Zu Normal wechseln erteilt wird, zeigt der Bildschirm un-<br>verzüglich fünf Sekunden lang die Mitteilung "Befehl Normalbetrieb gesendet"<br>an. Dann wird die Option Zu Bypass wechseln angezeigt.                                                                       |  |
| Batterietest                                       | Batterietest programmieren: ja   Batterietest abbrechen: Nein                                                                                                    |  |
|                                                    | Startet einen manuellen Batterietest.                                                                                                    |  |
|                                                    | Siehe "Batterien testen" auf Seite 63.                                                                                                    |  |
| Fehlerzustand zurücksetzen                         | Warnmeldungen zurücksetzen: ja   nein                                                                                                    |  |
|                                                    | Löscht manuell alle ausgelösten Warnmeldungen, wie z. B. fehlerhafte Batterie<br>erkannt, Überlastung oder DC Bus OV/UV.                                                                                                    |  |
|                                                    | Falls auch eine Warnmeldung in Bezug auf eine fehlerhafte Batterie aktiv war,<br>den Batterieteststatus auf "Nicht getestet" zurücksetzen.                                                                                                    |  |
| Lastsegmente                                       | Lastsegment $l: ein   aus$                                                                                                    |  |
|                                                    | Lastsegment 2: $\sin$   aus                                                                                                    |  |
|                                                    | Diese EIN/AUS-Befehle heben die Steuerungen für die Ein- und Ausschaltung<br>der Lastsegmente auf, die von den Einstellungen für "Automatische<br>Startverzögerung" und "Automatisch bei Batterieabschaltung" vorgenommen<br>werden. Siehe "Konfiguration der Lastsegmente" auf Seite 50. |  |
| Wiederherstellen der<br>werkseitigen Einstellungen | Werkseitige Einstellungen wiederherstellen: ja<br>nein                                                                                                    |  |
|                                                    | Nur im Standby-Betrieb verfügbar.                                                                                                    |  |
|                                                    | Werkseitige Einstellungen wiederherstellen:                                                                                                    |  |
|                                                    | • Setzt alle vom Benutzer konfigurierbaren EEPROM-Einstellungen zurück in<br>die werkseitigen Standardeinstellungen                                                                                                    |  |
|                                                    | • Setzt alle ausstehenden EIN/AUS-Befehle zurück                                                                                                    |  |
|                                                    | • Löscht das Ereignisprotokoll und setzt alle Zeitstempel zurück                                                                                                    |  |
|                                                    | · Setzt den Batterieteststatus zurück                                                                                                    |  |
|                                                    | • Initiiert den Selbstdiagnosetest                                                                                                    |  |

**Tabelle 5. Kontrollbildschirme**

#### <span id="page-42-0"></span>**Identifikation**

Die Identifikationsbildschirme liefern die folgenden Informationen über die USV:

- Gerätetyp und -modell
- Teilenummer
- $\bullet$ Seriennummer
- USV-Firmware
- Kommunikations-Firmware
- Netzwerkmanagementkarten-Firmware

<u>U</u> **HINWEIS:** Der NMK-Firmware-Bildschirm wird nur dann angezeigt, wenn die Netzwerkmanagementkarte installiert ist. Siehe "Dell Netzwerkmanagementkarte" auf Seite [58.](#page-57-0)

## **Einstellungen**

Nur verfügbare Optionen werden angezeigt.

Die Benutzereinstellungen sind standardmäßig nicht geschützt. Das Kennwort kann durch die Benutzerkennworteinstellung aktiviert werden.

In Tabelle 6 werden die Optionen angezeigt, die vom Benutzer geändert werden können.

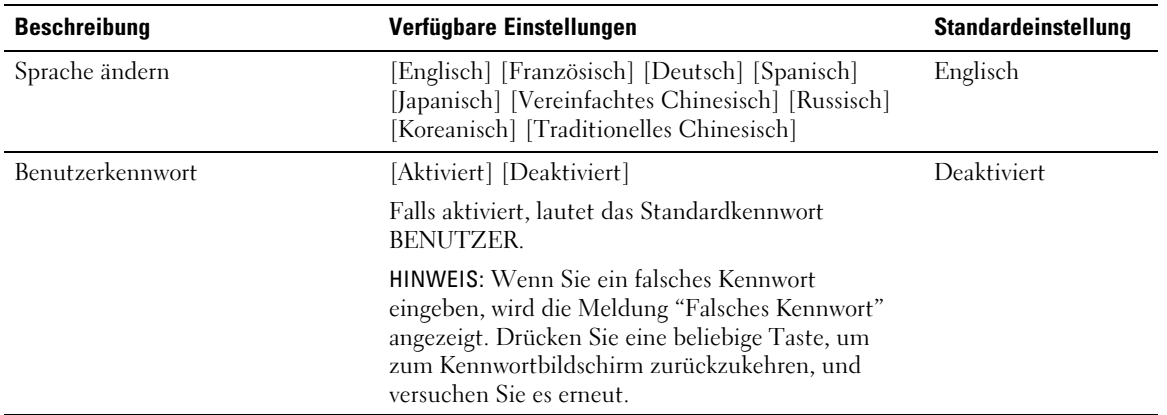

#### **Tabelle 6. Einstellungen**

<span id="page-43-0"></span>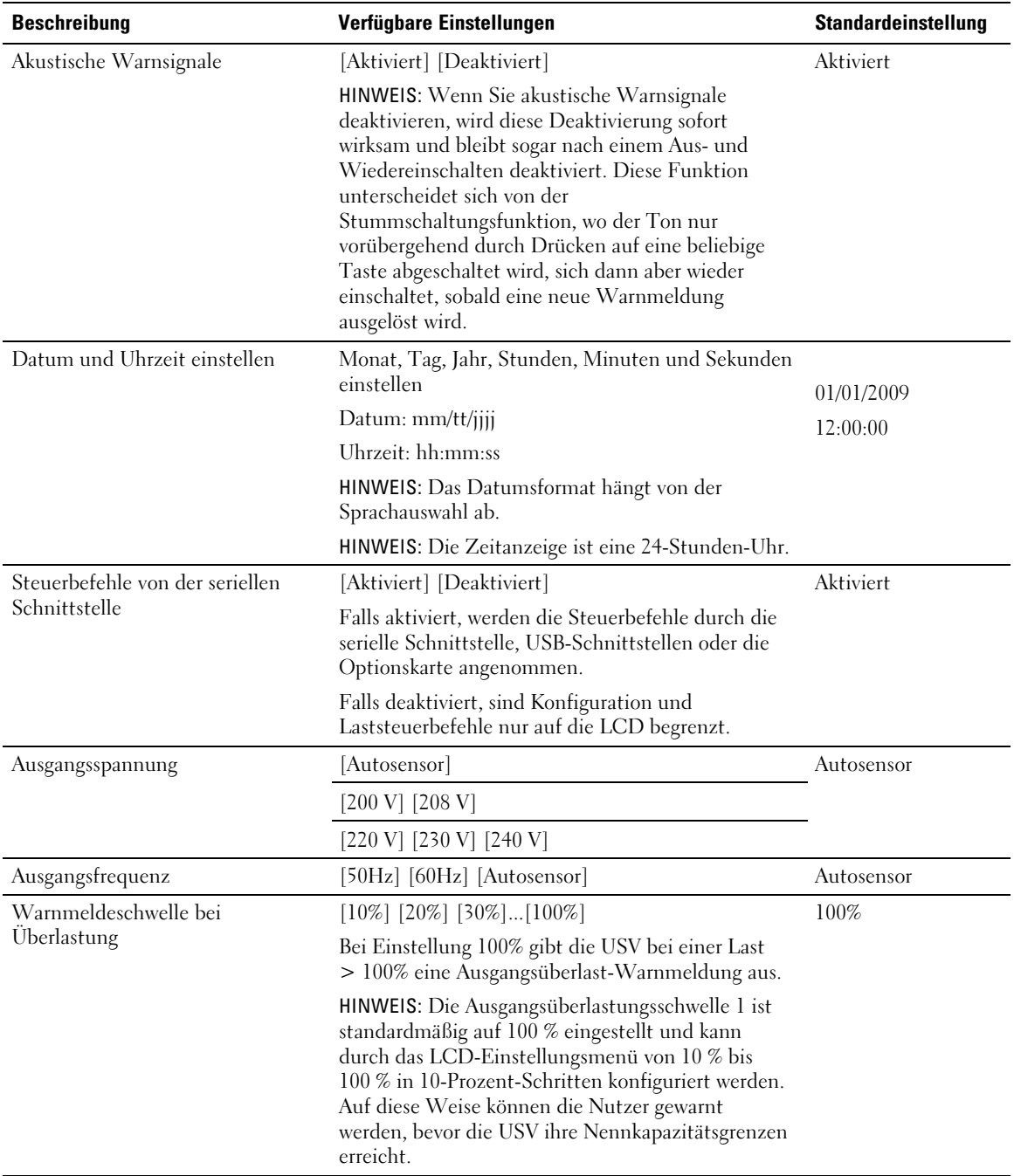

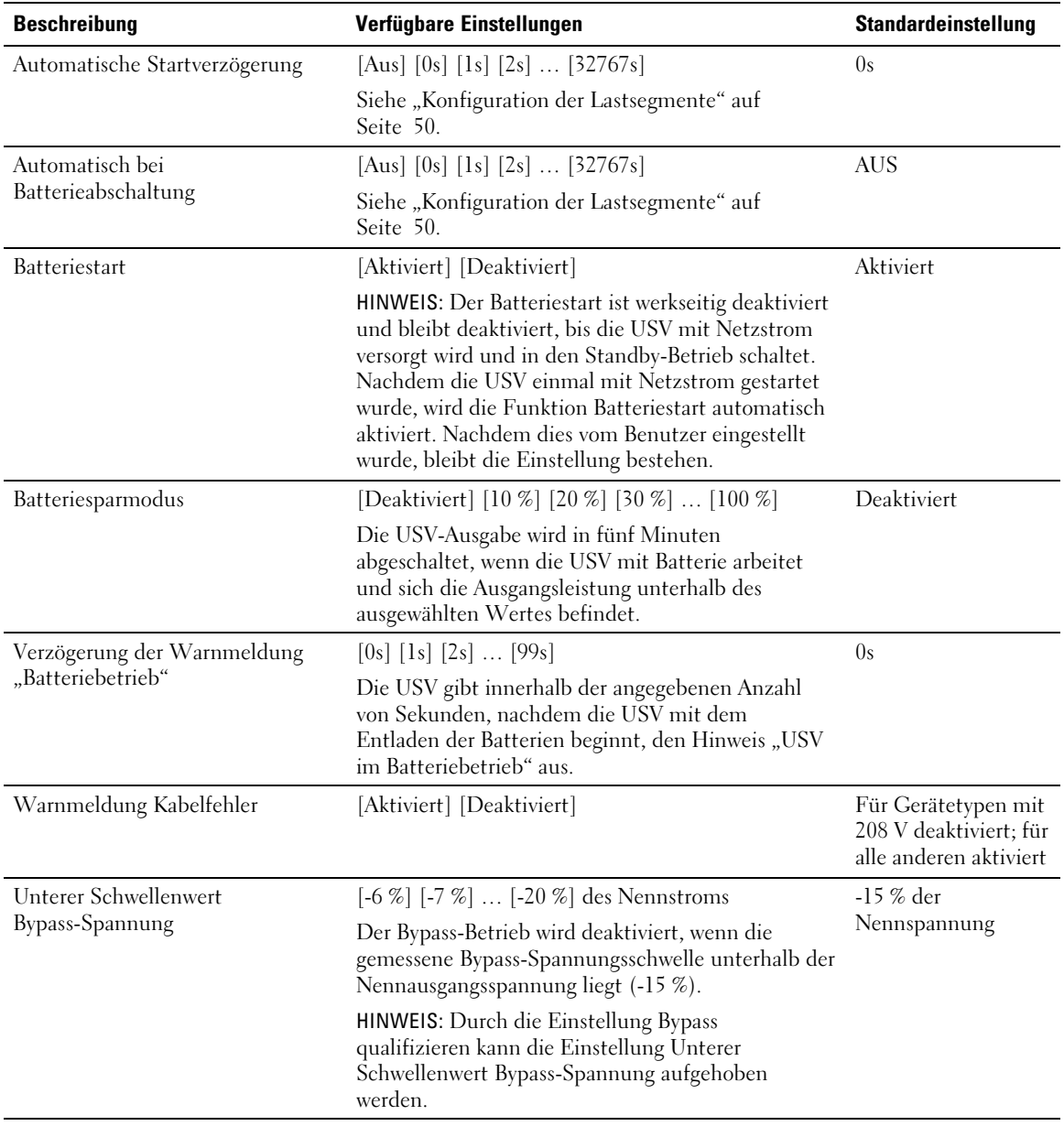

<span id="page-45-0"></span>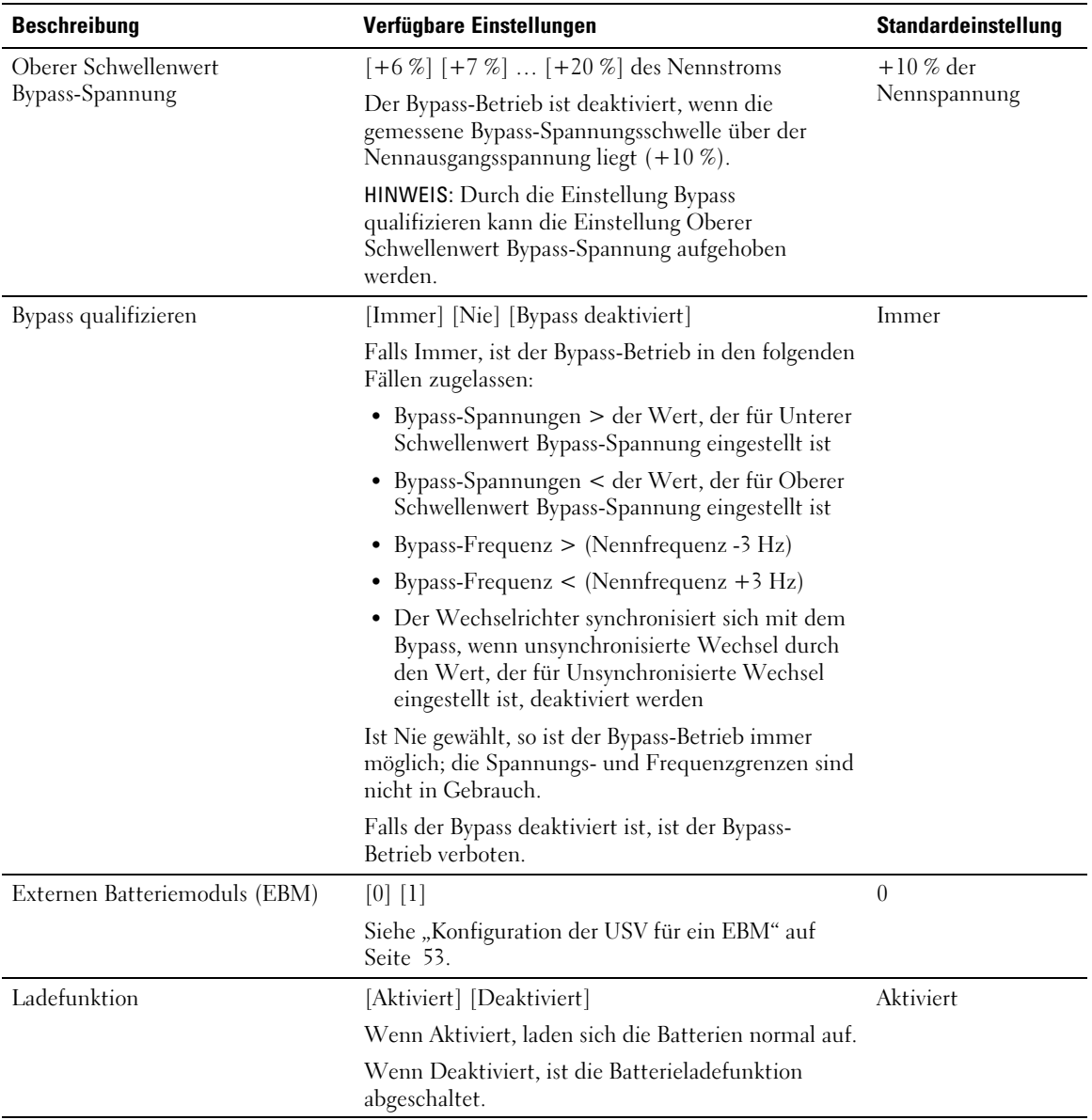

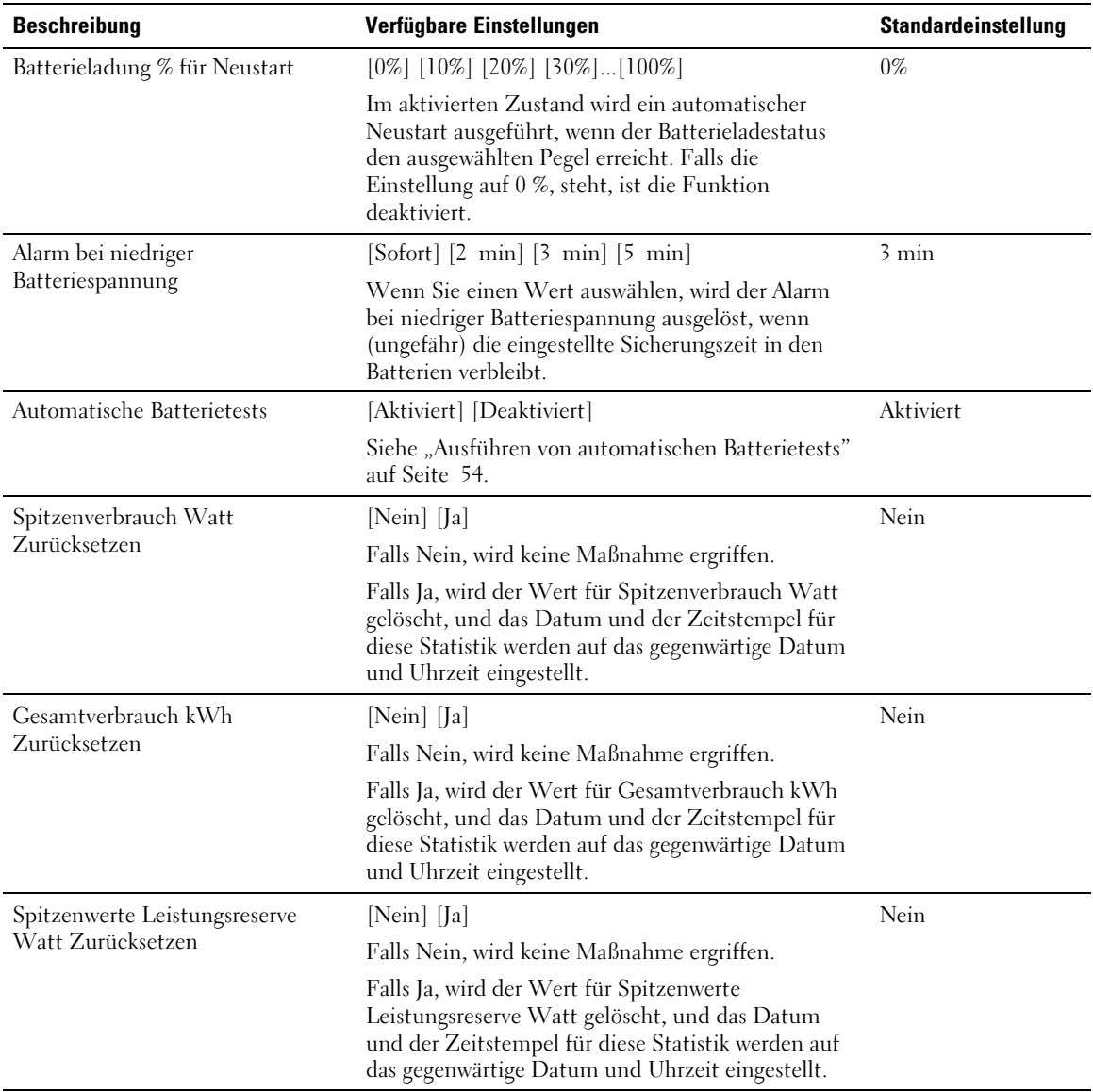

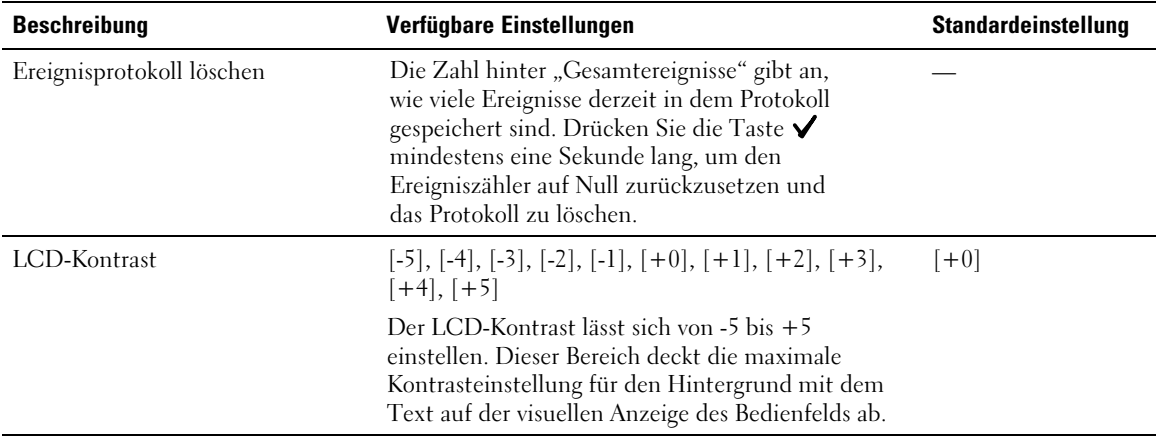

## **Wechseln der Betriebsart der USV**

Wechseln zwischen Betriebsarten schließt ein:

- Wechseln vom Normal- in den Bypass-Betrieb
- Wechseln vom Bypass- in den Normalbetrieb

## **Wechseln vom Normal- in den Bypass-Betrieb**

Zum Wechseln vom Normal- in den Bypass-Betrieb:

- 1 Drücken Sie die Taste  $\leq$  mindestens eine Sekunde lang, um zur Auswahl des Hauptmenüs zu gelangen, und scrollen Sie mithilfe der Taste > abwärts zum Steuermenü.
- 2 Drücken Sie die Taste  $\checkmark$ , um in das Steuermenü zu gelangen.
- 3 Zu Bypass wechseln auswählen.

Auf dem Bildschirm wird der Text Manueller Bypass-Befehl gesendet angezeigt. Das Symbol für den Bypass-Betrieb  $\rightarrow$  blinkt und zeigt den Bypass-Betrieb an.

## <span id="page-48-0"></span>**Wechseln vom Bypass- in den Normalbetrieb**

Zum Wechseln vom Bypass- in den Normal-Betrieb:

- 1 Drücken Sie die Taste < mindestens eine Sekunde lang, um zur Auswahl des Hauptmenüs zu gelangen, und scrollen Sie mithilfe der Taste > abwärts zum Steuermenü.
- 2 Drücken Sie die Taste  $\checkmark$ , um in das Steuermenü zu gelangen.
- 3 Wählen Sie "Zu Normal wechseln".

Auf dem Bildschirm wird der Text Normal-Befehl gesendet angezeigt. Das Symbol für Normalbetrieb blinkt und zeigt den Normalbetrieb an.

## **Abrufen des Ereignisprotokolls**

Zum Abrufen des Ereignisprotokolls:

- **1** Drücken Sie die Taste  $\leq$  mindestens eine Sekunde lang, um zur Auswahl des Hauptmenüs zu gelangen, und scrollen Sie mithilfe der Taste > abwärts zum Ereignisprotokollmenü.
- 2 Drücken Sie die Taste  $\checkmark$ , um die Ereignisprotokollliste zu öffnen.
- 3 Gehen Sie durch die aufgeführten Ereignisse, Mitteilungen und Alarme, indem Sie die Taste  $bzw.$  > verwenden.

## **Verhalten bei Überlastung**

Siehe Tabelle 7 für eine Erläuterung darüber, wie die USV auf einen Überlastungszustand reagiert.

| Schweregrad der<br>Überlastung | Lastschwelle      | <b>Bei Netzstrom</b>                                                                                              | <b>Im Batteriebetrieb</b>                                                                                                    |
|--------------------------------|-------------------|----------------------------------------------------------------------------------------------------|----------------------------------------------------------------------------------------------------|
| Stufe 1                        | $100\%$ bis 101 % | Überlastungsalarm und<br>Unterstützungslast auf<br>unbestimmte Zeit                                               | Überlastungsalarm, Unterstützungslast,<br>bis Herunterfahrstufe aufgrund des<br>niedrigen Batteriestandes erreicht wird                        |
| Stufe 2                        | 102 % bis 110 %   | Uberlastungsalarm und<br>Überlastungsschwelle 2-Alar-<br>me und Unterstützungslast<br>auf unbestimmte Zeit        | Umschalten in den Fehlermodus in<br>12 Sekunden (±1 Sek) oder bis<br>Herunterfahrstufe aufgrund des<br>niedrigen Batteriestandes erreicht wird |
| Stufe 3                        | $>110\%$          | Uberlastungsalarm und<br>Überlastungsschwelle 2 und<br>3-Alarme und<br>Unterstützungslast auf<br>unbestimmte Zeit | Umschalten in den Fehlermodus in<br>300 ms bis 1 Sek                                                                                           |

**Tabelle 7. Verhalten bei Überlastung**

## <span id="page-49-0"></span>**Konfigurieren von Lastsegmenten**

Lastsegmente sind Sätze von Ausgangssteckdosen, die durch die Dell USV Management Software, die Dell Netzwerkmanagementkarte oder durch die LCD-Anzeige gesteuert werden können und ein ordnungsgemäßes Herunterfahren und einen ordnungsgemäßen Start Ihrer Anlage ermöglichen. Beispielsweise können Sie während eines Stromausfalls wichtige Geräte der Anlage in Betrieb lassen, während andere ausgeschaltet werden. Dieses Leistungsmerkmal ermöglicht Ihnen, Batteriestrom zu sparen.

Jeder Gerätetyp Dell Line-Interactive Rack besitzt zwei konfigurierbare Lastsegmente. Eine Übersicht über die Einbaulage der Lastsegmente finden Sie unter "Rückseitige Anschlussleisten der USV" auf Seite [15](#page-14-0).

Zu Einzelheiten bezüglich der Steuerung der Lastsegmente mithilfe der Energieverwaltungssoftware wird auf das Handbuch der Energieverwaltungssoftware verwiesen (siehe Software-CD oder **www.dell.com** für die neuesten Informationen).

## **Steuern von Lastsegmenten über die Display-Anzeige**

So steuern Sie die Lastsegmente über die Display-Anzeige:

- 1 Drücken Sie die Taste < mindestens eine Sekunde lang, um zur Auswahl des Hauptmenüs zu gelangen, und scrollen Sie mithilfe der Taste  $\geq$  abwärts zum Steuermenü.
- 2 Drücken Sie die Taste  $\checkmark$ , um in das Steuermenü zu gelangen.
- 3 Verwenden Sie die Taste >, um zu den Lastsegmenten zu scrollen.
- 4 Drücken Sie die Taste  $\checkmark$ .

Die gegenwärtige Einstellung für die Option blinkt, wenn sie ausgewählt wird.

- 5 Wählen Sie das gewünschte Lastsegment durch Verwenden der Tasten < und > aus.
- 6 Stellen Sie das gewünschte Lastsegment mithilfe der Taste  $\blacktriangledown$  auf EIN oder AUS.
- 7 Drücken Sie zur Bestätigung die Taste ✔ mindestens eine Sekunde lang.
- 8 Stellen Sie das andere Lastsegment ein, sofern zutreffend.

## **Konfigurieren der automatischen Startverzögerung**

Sie können ein Lastsegment so konfigurieren, dass es sich nach Rückkehr des Netzstroms automatisch einschaltet, wenn es durch eine der folgenden Optionen abgeschaltet wurde:

- Die Taste
- Einen externen Befehl mit automatischer Neustartoption
- Batterie im Spannungszustand
- Befehl Automatisch bei Batterieabschaltung

Sie können die Neustartverzögerungszeit für jedes Lastsegment bestimmen: Wählen Sie null Sekunden (0 s ist der Standardwert), um sofort neu zu starten. Wählen Sie 1-32767 Sekunden, um die angegebene Zeit zu verzögern, oder wählen Sie Aus.

So stellen Sie die Neustartverzögerungszeiten für jedes Lastsegment ein:

- **1** Drücken Sie die Taste  $\leq$  mindestens eine Sekunde lang, um zur Auswahl des Hauptmenüs zu gelangen, und scrollen Sie mithilfe der Taste  $\triangleright$  abwärts zum Einstellungsmenü.
- 2 Drücken Sie die Taste  $\checkmark$ , um das Einstellungsmenü zu öffnen.
- 3 Verwenden Sie die Taste >, um zur Option Automatische Startverzögerung zu scrollen, und drücken Sie die Taste  $\blacktriangledown$ .

Die gegenwärtige Einstellung für die Option blinkt, wenn sie ausgewählt wird.

- 4 Stellen Sie die Neustartverzögerung für ein Lastsegment mithilfe der Tasten  $\lt$  und  $\gt$  ein.
- **5** Drücken Sie zur Bestätigung die Taste  $\checkmark$ .
- 6 Stellen Sie die Neustartverzögerung gegebenenfalls für das andere Lastsegment ein.
- 7 Drücken Sie zur Bestätigung die Taste  $\checkmark$ .
- U **HINWEIS:** Die über das Steuermenü ausgegebenen Ein-/Aus-Befehle für Lastsegmente heben die Benutzereinstellungen für Lastsegmente auf.

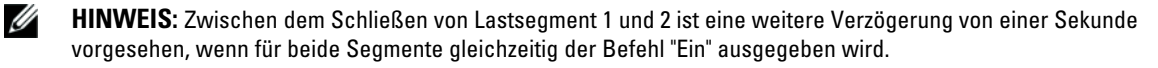

## **Konfigurieren von Automatisch bei Batterieabschaltung**

Wenn Aus (Standard) gewählt ist, schaltet sich das Lastsegment nur aus, wenn dies manuell mithilfe der Taste ( $\cdot$ ), eines externen Befehls oder über das Display (Steuern von > Lastsegmenten) befohlen wird.

Falls die Einstellung auf null Sekunden (0 s) steht, schaltet sich das Lastsegment automatisch ab, wenn sich der Status USV im Batteriebetrieb aktiviert.

Wenn Sie einen Wert wählen, schaltet sich das Lastsegment nach der ausgewählten Verzögerung automatisch ab, während sich die USV im Batteriebetrieb befindet. Jedoch wird die Abschaltung abgebrochen, wenn der Netzstrom zurückkehrt, bevor die Verzögerung abgelaufen ist.

So stellen Sie die Abschaltungszeiten für jedes Lastsegment ein:

- 1 Drücken Sie die Taste < mindestens eine Sekunde lang, um zur Auswahl des Hauptmenüs zu gelangen, und scrollen Sie mithilfe der Taste  $\geq$  abwärts zum Einstellungsmenü.
- **2** Drücken Sie die Taste  $\checkmark$ , um das Einstellungsmenü zu öffnen.
- 3 Scrollen Sie mithilfe der Taste > zu der Option Automatisch bei Batterieabschaltung und drücken Sie die Taste  $\blacktriangledown$ .

Die Optionen werden angezeigt und die gegenwärtigen Einstellungen blinken, wenn sie ausgewählt sind.

- 4 Stellen Sie die Herunterfahrverzögerung für ein Lastsegment mit den Tasten  $\lt$  und  $\gt$  ein.
- 5 Drücken Sie zur Bestätigung die Taste ✔.
- 6 Stellen Sie gegebenenfalls die Abschaltverzögerung für das andere Lastsegment ein.
- 7 Drücken Sie zur Bestätigung die Taste  $\checkmark$ .

## <span id="page-52-0"></span>**Konfigurieren der Batterieeinstellungen**

Konfigurieren Sie die USV-Einstellungen für ein installiertes EBM und konfigurieren Sie die automatische Neustartkonfiguration, und ob die automatischen Batterietests ausgeführt werden sollen.

## **Konfigurieren der USV für ein EBM EBM**

Wenn die USV nicht für das EBM konfiguriert ist, meldet die USV weniger verbleibende Batteriezeit auf der Vorderseite der USV und an jede Fernsoftware. Möglicherweise wird vorzeitig eine Abschaltwarnung angezeigt. Konfigurieren Sie die USV für das EBM zur Gewährleistung der maximalen Batterielaufzeit bei Verwendung der Energieverwaltungssoftware:

- **1** Drücken Sie die Taste  $\leq$  mindestens eine Sekunde lang, um zur Auswahl des Hauptmenüs zu gelangen, und scrollen Sie mithilfe der Taste  $\geq$  abwärts zum Einstellungsmenü.
- 2 Drücken Sie die Taste  $\vee$ , um das Einstellungsmenü zu öffnen.
- 3 Verwenden Sie die Taste > zum Scrollen zu der Option Externen Batteriemoduls, und drücken Sie die Taste  $\blacktriangledown$ .

Der Batteriezahlenwert beginnt zu blinken.

4 Stellen Sie den Batteriezahlenwert mithilfe der Tasten  $\lt$  und  $\gt$  ein.

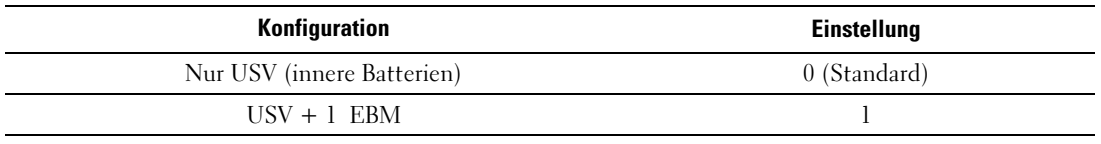

HINWEIS: Die Laufzeit wird basierend auf den vorhandenen Laststufen und der Tatsache, ob ein EBM konfiguriert ist, automatisch eingestellt.

**5** Drücken Sie zur Bestätigung die Taste  $\checkmark$ .

#### <span id="page-53-0"></span>**Ausführen der automatischen Batterietests**

Der automatische Entladungstest, der standardmäßig aktiviert ist, läuft während des Übergangs vom Notstrom- zum Ruhemodus ab. Im Anschluss an den Test startet der Ladezyklus erneut, um die Batterien vollständig aufzuladen, und geht dann normal in den Ruhemodus über. Der automatische Test läuft ungefähr einmal alle drei Monate ab und wird nicht vor Ablauf drei weiterer Notstrom- und Ruhemodusübergänge ausgeführt. Sollte ein manueller Batterietest erforderlich sein, wird der automatische Batterietest-Timer so zurückgesetzt, dass er in den nächsten drei Monaten nicht ausgeführt wird.

Zum Ausführen eines automatischen Batterietests:

- Die Einstellung für Automatische Batterietests muss für die Ausführung von automatischen Batterietests aktiviert sein. (Siehe den folgenden Abschnitt "Konfigurieren automatischer Batterietests.")
- Die Batterien müssen vollständig aufgeladen sein.
- Die USV muss sich im Normalbetrieb befinden, und es dürfen keine Warnmeldungen aktiv sein.
- Die Last muss höher als 10 % sein.

#### **Konfigurieren der automatischen Batterietests**

So konfigurieren Sie automatische Batterietests:

- **1** Drücken Sie die Taste  $\leq$  mindestens eine Sekunde lang, um zur Auswahl des Hauptmenüs zu gelangen, und scrollen Sie mithilfe der Taste  $\geq$  abwärts zum Einstellungsmenü.
- **2** Drücken Sie die Taste  $\checkmark$ , um das Einstellungsmenü zu öffnen.
- 3 Verwenden Sie die Taste > zum Scrollen zu der Option Automatische Batterietests, und drücken Sie die Taste  $\blacktriangledown$ .

Die Option beginnt zu blinken.

- 4 Wählen Sie mithilfe der Tasten  $\lt$  und  $\gt$  aus, ob Sie den automatischen Batterietest aktivieren oder deaktivieren möchten.
- **5** Drücken Sie zur Bestätigung die Taste  $\checkmark$ .

## **Konfigurieren des automatischen Neustarts**

Die USV wird automatisch neu gestartet, wenn der Netzstrom zurückkehrt, nachdem die Ausgabe aufgrund leerer Batterien, nach einem Eingangssignal zum Herunterfahren oder nach dem Befehl zur automatischen Abschaltung ausgeschaltet war.

Sie können einstellen, wie lange das Gerät nach Rückkehr des Netzstroms warten soll, bevor das Lastsegment neu gestartet wird. Verwenden Sie hierzu die Einstellung "Automatic Start Delay" (Wartezeit bei automatischem Start). Siehe "Konfiguration der Lastsegmente" auf Seite [50](#page-49-0). Sie können außerdem die USV so einstellen, dass diese sich abhängig vom Ladezustand der Batterie erneut einschaltet, indem Sie die Prozentangabe des Batterieladezustands für einen Neustart im Einstellungsmenü aktivieren (siehe Seite [46\)](#page-45-0).

**5**

# **Zusätzliche USV-Funktionen**

In diesem Kapitel:

- Kommunikationsschnittstellen (RS-232 und USB)
- $\bullet$ Dell Netzwerkmanagementkarte
- $\bullet$ Dell USV Management Software

## **RS-232- und USB-Kommunikationsschnittstellen**

Um die Kommunikation zwischen der USV und einem Computer herzustellen, schließen Sie Ihren-Computer mithilfe eines geeigneten Datenkabels (RS-232-Kabel, nicht enthalten) an eine der Kommunikationsschnittstellen der USV an. Eine Übersicht über die Einbaulage der Kommunikationsschnittstellen finden Sie unter "Rückseitige Anschlussleisten der USV" auf Seite [15](#page-14-0).

Wenn das Datenkabel angeschlossen ist, kann die Energieverwaltungssoftware mit der USV Daten austauschen. Die Software ruft bei der USV detaillierte Angaben zum Status der Stromversorgungsumgebung ab. Für den Fall, dass eine Notstromversorgung erforderlich wird, löst die Software das sofortige Speichern sämtlicher Daten und ein ordnungsgemäßes Abschalten der Anlage aus.

Die Belegung der Kabelanschlussstifte für die RS-232-Kommunikationsschnittstelle ist in Abbildung 22 angegeben, und die Funktionen der Anschlussstifte sind in [Tabelle 8](#page-56-0) beschrieben.

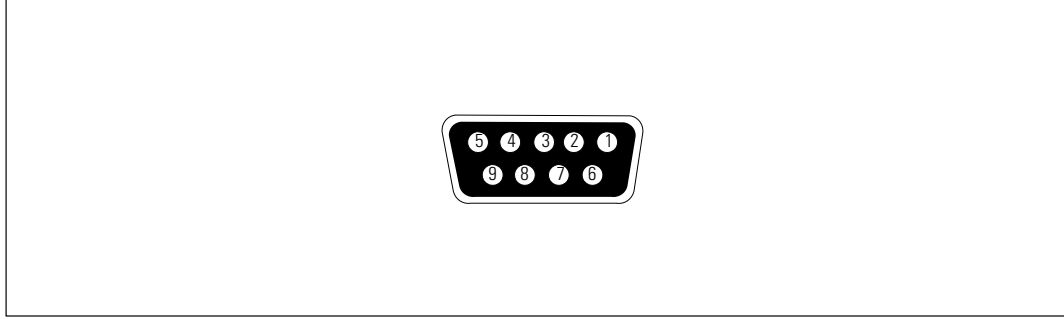

**Abbildung 22. RS-232-Kommunikationsschnittstelle (DB-9-Stecker)**

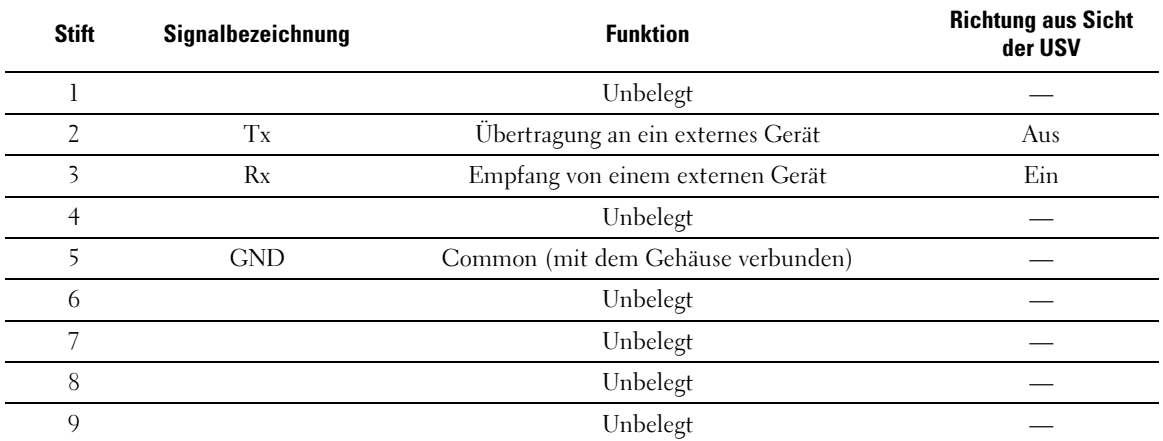

#### <span id="page-56-0"></span>**Tabelle 8. RS-232 Stiftbelegung der Kommunikationsschnittstelle**

**HINWEIS:** Unbelegte Stifte müssen bei allen Gerätetypen frei gelassen werden.

## <span id="page-57-0"></span>**Dell Netzwerkmanagementkarte (Optional)**

Die Dell Line-Interactive Rack USV besitzt einen verfügbaren Kommunikationsschacht, der die optionale Dell Netzwerkmanagementkarte unterstützt. Siehe Abbildung 23 für die Anordnung des Kommunikationsschachtes.

Das Herunterfahren der USV vor dem Installieren einer Kommunikationskarte ist nicht erforderlich.

- 1 Entfernen Sie die Abdeckung des Einschubfaches, die mit zwei Schrauben befestigt ist. Bewahren Sie die Schrauben auf.
- 2 Führen Sie die Kommunikationskarte in das Fach ein.
- 3 Befestigen Sie die Karte mit den aufbewahrten Schrauben.

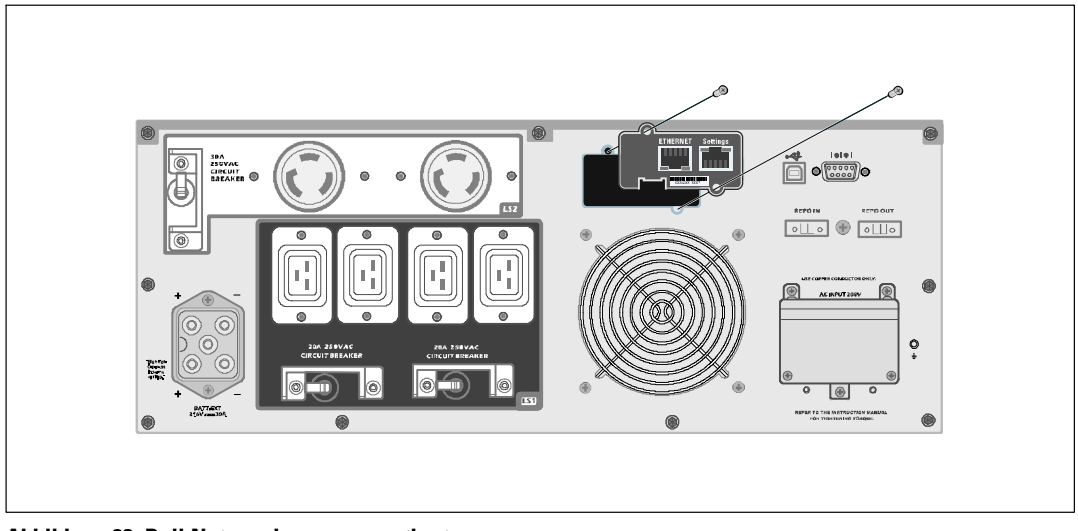

**Abbildung 23. Dell Netzwerkmanagementkarte**

Einzelheiten zur Deaktivierung der Steuerbefehle der Dell Netzwerkmanagementkarte finden Sie unter den Steuerbefehlen in den Einstellungen der seriellen-Schnittstelle auf Seite [44](#page-43-0).

Entnehmen Sie der Bedienungsanleitung Dell Netzwerkmanagementkarte weitere Informationen.

## **Dell USV Management Software**

Jede Dell Line-Interactive Rack USV wird mit der Dell USV Management Software geliefert.

Die Dell USV Management Software bietet aktuelle Grafiken der USV-Leistungs- und -Systemdaten und des Leistungsflusses. Dort finden Sie auch eine vollständige Aufzeichnung sämtlicher kritischer Spannungsversorgungsereignisse, und Sie werden über wichtige Informationen zur USV-oder zur Spannungsversorgung benachrichtigt. Im Falle eines Stromausfalls und wenn der Batteriestand der Dell Line-Interactive Rack USV niedrig ist, kann die Software das Computersystem automatisch herunterfahren, um Ihre Daten zur schützen, bevor das Abschalten der USV erfolgt.

Einzelheiten zur Deaktivierung der Steuerbefehle finden Sie unter den Steuerbefehlen in den Einstellungen der seriellen-Schnittstelle auf Seite [44.](#page-43-0)

# **6**

## **USV-Wartung**

In diesem Kapitel:

- $\bullet$ Pflege der USV und der Batterien
- $\bullet$ Transport der USV
- $\bullet$ Lagerung der USV und der Batterien
- $\bullet$ Testen der Batterien
- $\bullet$ Aktualisieren der USV-Firmware

## **Pflege von USV und Batterien**

Die wichtigste vorbeugende Wartungsmaßnahme ist, den Bereich um die USV-Einheit sauber und staubfrei zu halten. Reinigen Sie bei hohem Staubaufkommen die USV außen mit einem Staubsauger, wenn die Luft sehr staubhaltig ist. Zur Erzielung einer optimalen Lebensdauer der Batterien sollte eine Umgebungstemperatur von 25°C (77°F) für die USV eingehalten werden.

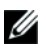

Ø

**HINWEIS:** Die Batterien in der USV sind für eine Lebensdauer von 3 - 5 Jahren ausgelegt. Die Länge der Lebensdauer richtet sich nach der Häufigkeit der Nutzung und der Umgebungstemperatur. Batterien, die über die erwartete Lebensdauer hinaus verwendet werden, haben in der Regel stark verkürzte Laufzeiten. Tauschen Sie die Batterien mindestens alle 5 Jahre aus, damit die Geräte stets mit größtmöglicher Leistungsfähgikeit betrieben werden.

## **Transport der USV**

**HINWEIS:** Die inneren USV-Batterien MÜSSEN vor dem Transport abgeklemmt werden.

**ACHTUNG: Das folgende Verfahren sollte von Personal mit Kenntnissen über Batterien unter Beachtung der erforderlichen Sicherheitsvorkehrungen durchgeführt oder beaufsichtigt werden. Nicht ausreichend geschultem Personal ist der Zugang zu den Batterien zu verwehren.**

Wenn die USV transportiert werden muss, müssen die Batterien vor dem Transport des Gerätes abgeklemmt (aber nicht entfernt) werden:

- 1 Stellen Sie sicher, dass die USV abgeschaltet und vom Netz getrennt ist.
- 2 Stellen Sie die USV auf eine ebene, stabile Unterlage. Die Front muss zum Installateur zeigen.

3 Entfernen Sie die Frontblende der USV (siehe Abbildung 24).

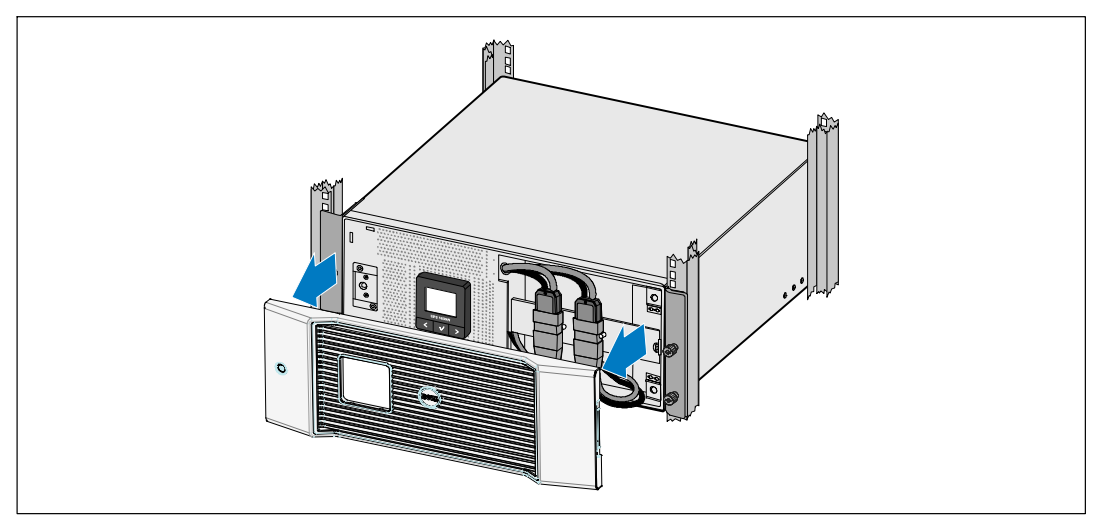

**Abbildung 24. Abnehmen der Frontblende der USV**

4 Klemmen Sie die Anschlüsse der inneren Batterie ab (siehe Abbildung 25).

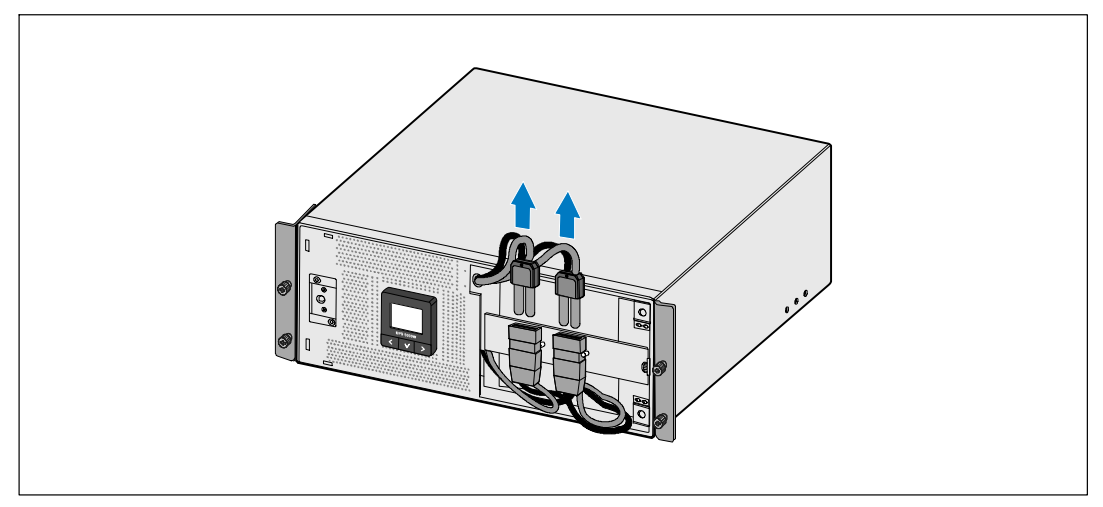

**Abbildung 25. Trennen der Anschlüsse der inneren Batterie**

5 Setzen Sie die vordere Abdeckung der USV wieder ein (siehe Abbildung 26).

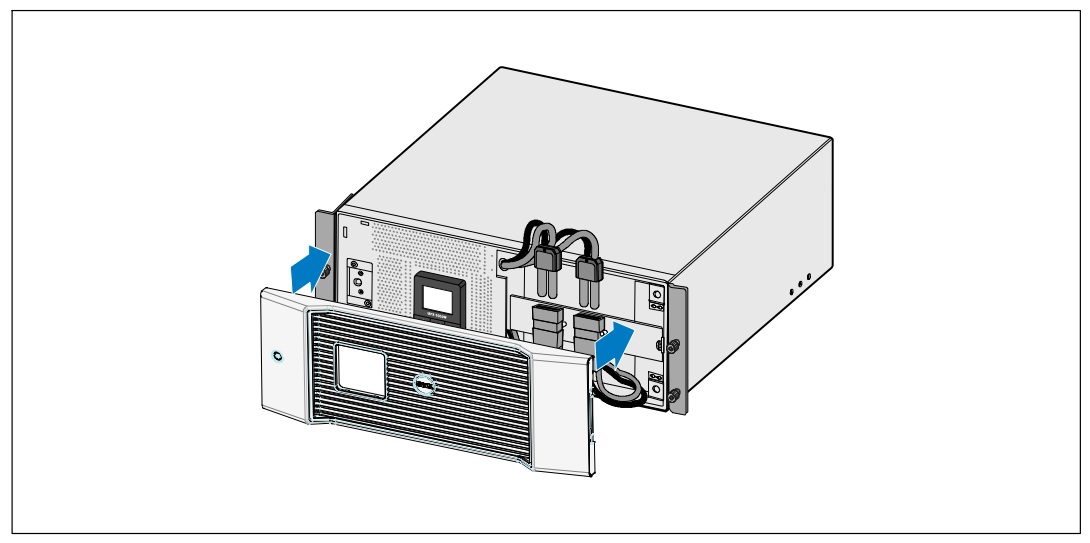

**Abbildung 26. Einsetzen der vorderen Abdeckung der USV**

## **Lagern der USV und Batterien**

Falls Sie die USV über längere Zeit lagern, laden-Sie die Batterie alle 6 Monate auf, indem-Sie die USV an das Stromnetz anschließen. Die Batterien laden sich in 4 Stunden auf etwa 90 % ihrer Kapazität auf. Es wird jedoch empfohlen, die Batterien nach längerer Lagerzeit etwa 48 Stunden lang aufzuladen.

Überprüfen Sie das Batterieaufladedatum auf dem Etikett des Versandkartons. Setzen Sie die USV nicht ein, wenn das Datum abgelaufen ist und die Batterien nie neu aufgeladen wurden. Wenden-Sie sich an Ihren Kundendienst.

## **Zeitpunkt des Batterie-Austauschs**

Wenn der Bildschirm Statusüberblick das USV-Fehlersymbol mit der Warnmeldung "Batteriewartung" anzeigt und das akustische Warnsignal durchgehend zu hören ist, müssen die Batterien ggf. ausgetauscht werden. Wenden Sie sich an Ihren Kundendienst, um neue Batterien zu bestellen.

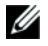

**HINWEIS:** Mit der Option "Anwenderseitig austauschbare Batterie" kann die USV-Batterie einfach und ohne die USV abschalten oder die Last trennen zu müssen, ausgetauscht werden.

## <span id="page-62-0"></span>**Testen der Batterien**

So führen Sie einen Batterietest aus:

- Die Batterien müssen vollständig aufgeladen sein.
- $\bullet$ Die USV muss sich im Normalbetrieb befinden, und es dürfen keine Warnmeldungen aktiv sein.
- Die Last muss höher als 10 % sein.

Zum Testen der Batterien:

- 1 Schließen Sie die USV mindestens 48 Stunden lang an den Netzstrom an, um die Batterien aufzuladen.
- 2 Drücken Sie die Taste  $\leq$  eine Sekunde lang, um zur Auswahl des Hauptmenüs zu gelangen, und scrollen Sie mithilfe der Taste > nach unten zum Steuermenü.
- **3** Drücken Sie die Taste  $\checkmark$ , um in das Steuermenü zu gelangen.
- 4 Verwenden Sie die Taste >, um zur Option Batterietest zu scrollen.
- 5 Drücken Sie die Taste  $\checkmark$ , um den Batterietest zu starten.

Während des Batterietests wechselt die USV in den Batteriebetrieb und entlädt die Batterien auf 25 % der ursprünglich angenommen Laufzeit. Auf dem Statusbildsschirm wird die Meldung "Batterietest wird ausgeführt" zusammen mit dem prozentualen Fortschritt des Tests angezeigt. Das Ergebnis wird nach Abschluss auf dem Statusbildschirm der USV angezeigt.

## **Aktualisieren der USV-Firmware**

Um die USV-Firmware mit den neuesten Verbesserungen und Vorteilen auf dem neuesten Stand zu halten, erhalten Sie auf **www.dell.com** Aktualisierungen. Dort können Sie auch die neueste Firmware-Version und die Installationsanleitung herunterladen.

# **7**

## **Spezifikationen**

In diesem Kapitel werden die folgenden technischen Daten aufgeführt:

- $\bullet$ Liste der Gerätetypen
- $\bullet$ Abmessungen und Gewichte
- Elektrische Ein- und Ausgänge
- $\bullet$ Umgebungsdaten und Sicherheitsnormen
- Batterie
- USV-Blockdiagramm

#### **Tabelle 9. Liste der USV-Gerätetypen**

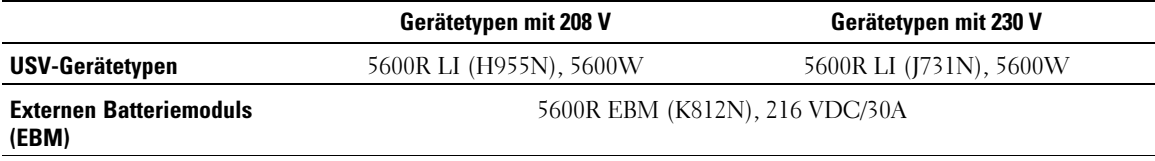

#### **Tabelle 10. Abmessungen und Gewichte**

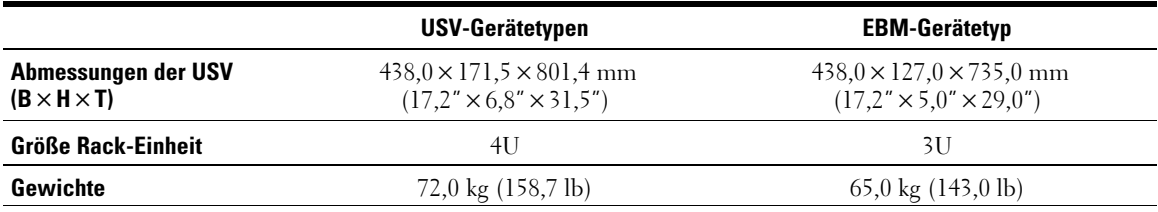

#### **Tabelle 11. Elektrischer-Eingang**

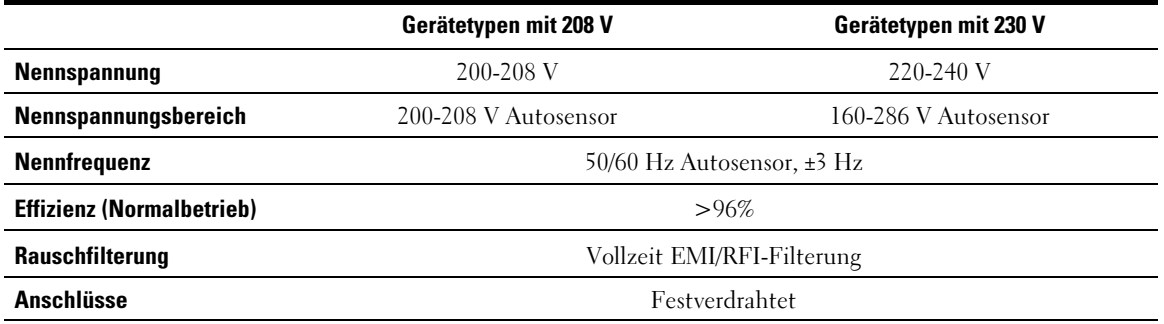

#### **Tabelle 12. Elektrischer Ausgang**

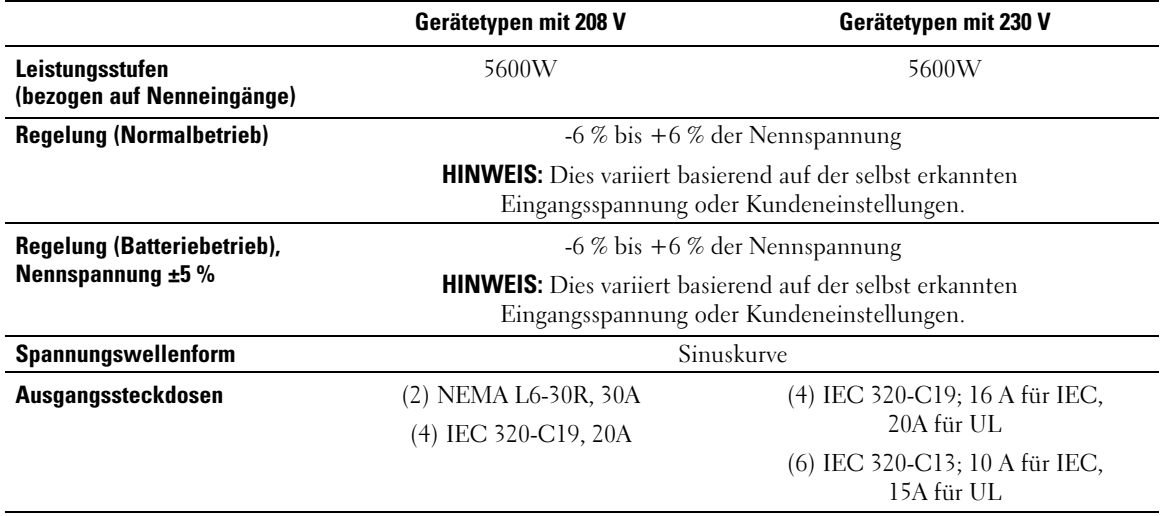

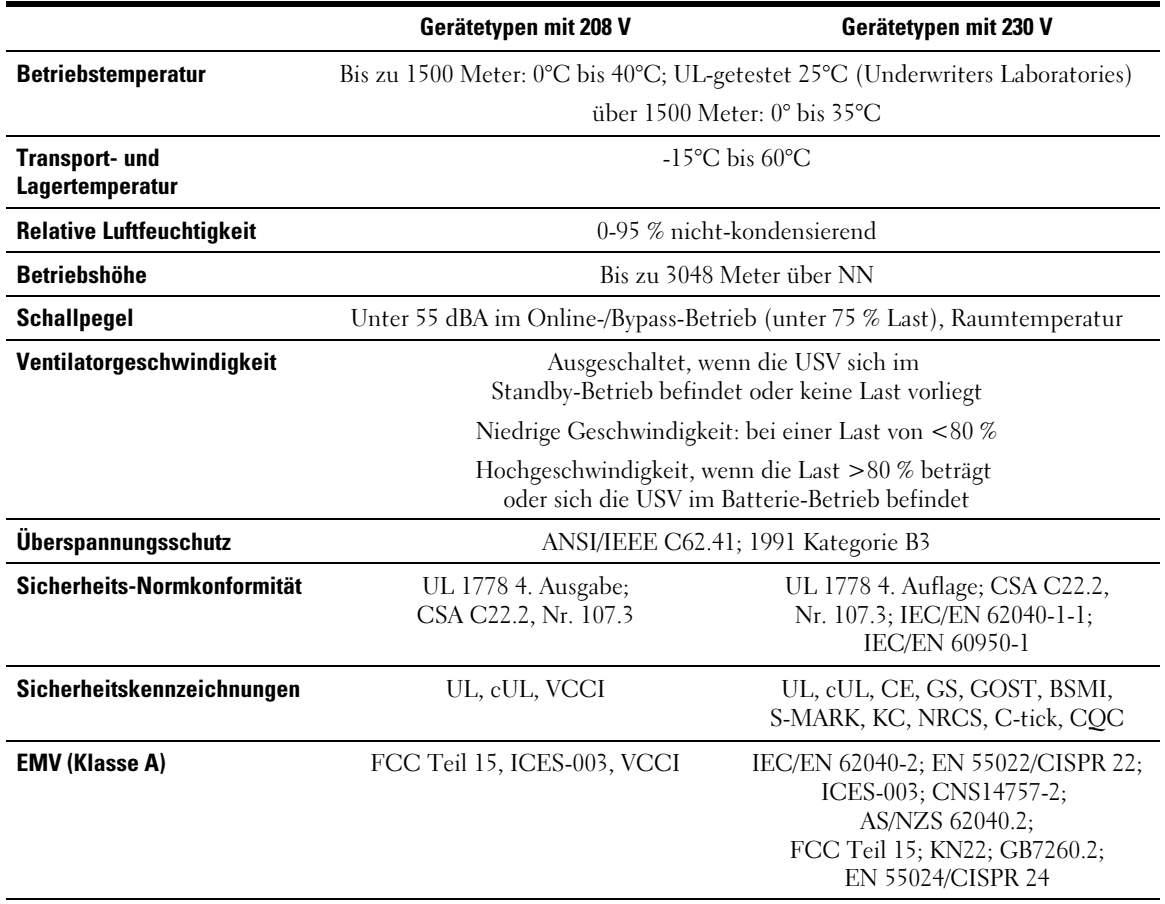

#### **Tabelle 13. Umgebungsdaten und Sicherheitsnormen**

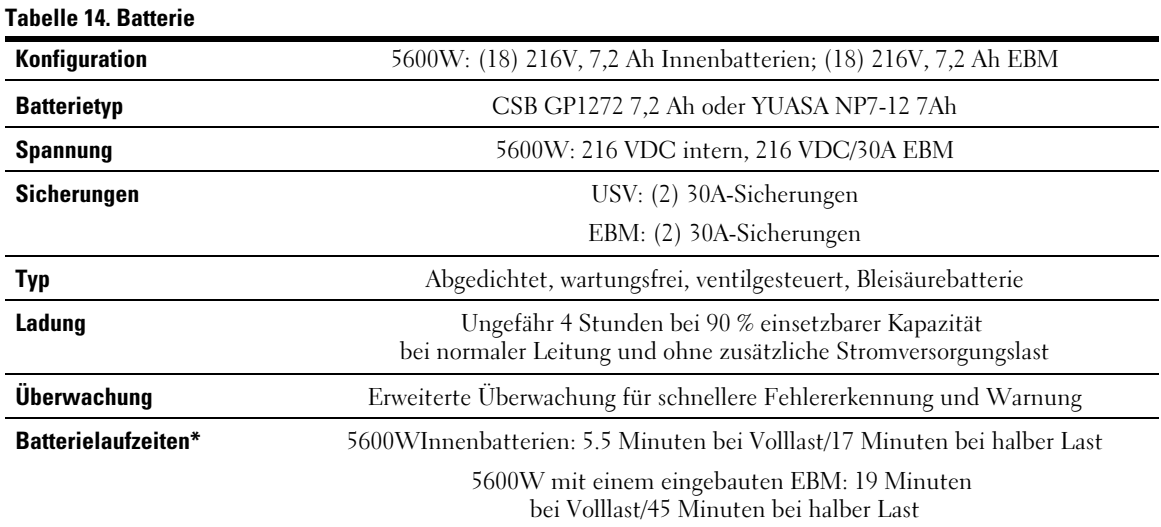

\* Bei den Batterielaufzeiten handelt es sich um ungefähre Werte, die von der Lastkonfiguration und der Batterieladung abhängen.

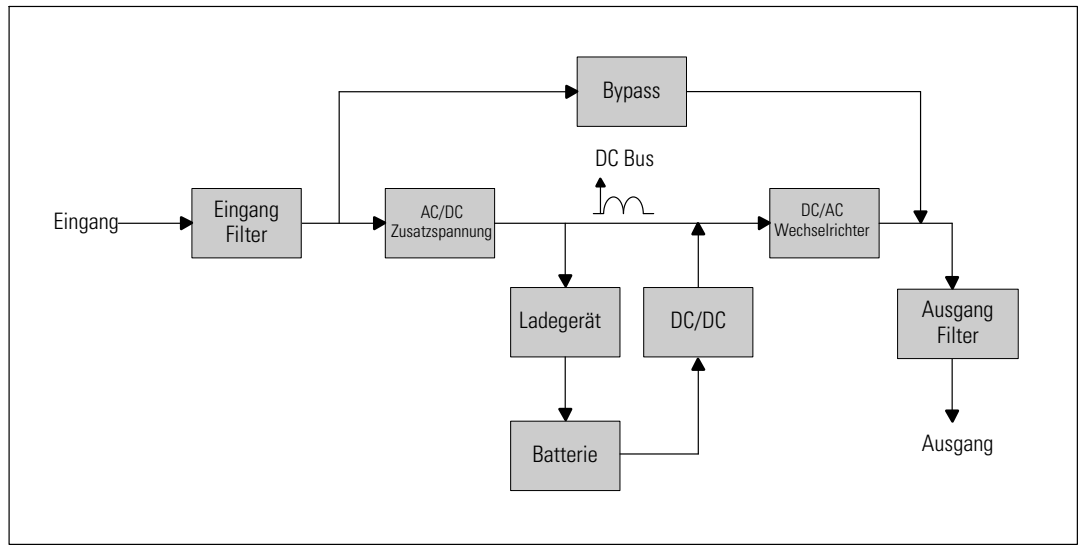

**Abbildung 27. 5600W Leitungsinteraktives USV-Blockdiagramm**

# **Fehlerbehebung**

Die Dell Line-Interactive Rack USV wurde für einen dauerhaften und automatischen Betrieb und zur Ausgabe von Warnmeldungen ausgelegt, um Sie auf jegliche Betriebsprobleme hinzuweisen. Normalerweise bedeuten die auf dem-Bedienfeld angezeigten Warnmeldungen nicht, dass die Ausgangsspannung betroffen ist. Es handelt sich vielmehr um vorbeugende Meldungen, die den Benutzer auf ein Problem aufmerksam machen sollen. Aktive Warnmeldungen und aktive Mitteilungen werden von einem akustischen Summer begleitet.

## **Zugriff auf Warn- und Statusmeldungen**

Das Bedienfeld liefert Informationen zur Problembehebung aus zwei Hauptmenüs:

- **USV-Statusmenü:** Zugriff auf alle aktiven Warnmeldungen
- **Ereignisprotokoll-Menü:** Zugriff auf die letzten 50 Ereignisse, die aktive und abgeschlossene Warnmeldungen enthalten können

## **USV-Statusmenü**

Vom USV-Statusmenü können Sie auf die folgenden Bildschirme mit Fehlerbehebungsinformationen zugreifen:

- **Bildschirm Statusüberblick:** Der Bildschirm Statusüberblick liefert Informationen über Betriebsart und Belastung. Wenn eine wichtige Warnmeldung auftritt, wechselt der Statusüberblick-Bildschirm seinen normalerweise weißen Text auf blauem Hintergrund zu dunkelgelbem Text auf gelbem Hintergrund.
- **Hinweis- oder Warnmeldungsbildschirme:** Für jede aktive Meldung oder Warnmeldung wird ein eigner Bildschirm angezeigt. Wenn keine aktiven Warnmeldungen oder Mitteilungen vorliegen, zeigt die Anzeige "Keine aktiven Warnmeldungen" an.
- **Bildschirm Batteriestatus:** Der Batteriestatus-Bildschirm zeigt den Batterielademodus, den Anteil der Batterieladung und die Laufzeit mit dem derzeitigen Batterieladestand an.
- U **HINWEIS:** Wenn eine Warnmeldung aktiv ist, zeigt das Bedienfeld automatisch einen aktiven Alarmbildschirm an, es sei denn, der Benutzer hat die Bildschirmsperre aktiviert.

So greifen Sie auf die Fehlerbehebungsinformation mithilfe des USV-Statusmenü-Bildschirms zu:

- **1** Drücken Sie die Taste  $\leq$  mindestens eine Sekunde lang, um den USV-Statusmenü-Bildschirm aufzurufen.
- 2 Drücken Sie die Taste  $\checkmark$ , um den USV-Statusüberblick-Bildschirm zu öffnen.
- 3 Drücken Sie die Taste >, um die Hinweis- und Warnmeldungsbildschirme aufzurufen.

Der USV-Statusüberblick-Bildschirm liefert Informationen zum Ladestand. Das Statussymbol zeigt die USV-Betriebsart an (siehe [Tabelle 3](#page-37-0) auf Seite [38](#page-37-0)).

- 4 Verwenden Sie die Taste >, um durch die Hinweis- und Warnmeldungsbildschirme zu scrollen.
- 5 Drücken Sie nach dem Durchlaufen aller Warnmeldungen auf die Taste >, um auf den Bildschirm Batteriestatus zu gelangen.

## **Ereignisprotokoll-Menü**

Vom Ereignisprotokoll-Menü können Sie auf die letzten 50 Ereignisse zugreifen. Dieses enthält Ereignisse, Hinweise, Warnmeldungen, sortiert von neu nach alt.

Ereignisse sind geräuschlose Zustände, die im Ereignisprotokoll als Statusinformationen aufgezeichnet werden, beispielsweise "Uhr wurde eingestellt". Ereignisse erfordern keine Reaktion.

Hinweise und Warnmeldungen sind Aufzeichnungen von aufgetretenen Ereignissen und darüber, wann diese ggf. gelöscht wurden.

- Hinweise, einschließlich der aktiven Hinweise, werden im Ereignisprotokoll aufgezeichnet. Aktive Hinweise, wie z. B. "USV im Batteriebetrieb", werden mit einem unterbrochenen akustischen Signal angezeigt. Hinweise erfordern normalerweise keine Reaktion.
- Warnmeldungen, einschließlich der aktiven Warnmeldungen, werden im Ereignisprotokoll aufgezeichnet. Aktive Warnmeldungen werden von einem unterbrochenen akustischen Signal angezeigt. Beispiele sind "Ausgang überlastet" und "Kühlkörper-Übertemperatur". Aktive Warnmeldungen erfordern eine Reaktion.

Das USV-Statusmenü wird standardmäßig angezeigt. So greifen Sie auf die Fehlerbehebungsinformationen mithilfe des Ereignisprotokollmenüs zu:

- **1** Drücken Sie die Taste  $\leq$  eine Sekunde lang, um zur Auswahl des Hauptmenüs zu gelangen, und scrollen Sie mithilfe der Taste > abwärts bis zum Ereignisprotokollmenü.
- 2 Klicken Sie auf die Taste  $\checkmark$ , um die Ereignisprotokollliste zu öffnen.
- 3 Gehen Sie durch die aufgeführten Ereignisse, Mitteilungen und Warnmeldungen, indem Sie die Taste  $\geq$  oder  $\lt$  verwenden.

## <span id="page-69-0"></span>**Typische Warn- und Statusmeldungen**

In Tabelle 15 werden typische Warn- und Statusmeldungen beschrieben.

| <b>Warn- oder Statusmeldung</b>                                                                                           | <b>Mögliche Ursache</b>                                                                                                    | <b>Maßnahme</b>                                                                                                    |
|----------------------------------------------------------------------------------------------------|----------------------------------------------------------------------------------------------------|----------------------------------------------------------------------------------------------------|
| Die USV liefert bzw. zeigt<br>nicht die erwartete<br>Backup-Zeit an.                                                      | Die Batterien müssen aufgeladen<br>oder gewartet werden.                                                                         | Schließen Sie die USV 48 Stunden lang<br>an den Netzstrom an, um die Batterien<br>aufzuladen. Hält der Zustand weiter an,<br>kontaktieren Sie Ihren Kundendienst.                                                                                                    |
| An den Ausgangsanschlüssen<br>der USV ist kein Strom<br>verfügbar.                                                        | Die USV befindet sich im<br>Standby-Betrieb.                                                                                     | Führen Sie den angeschlossenen Geräten<br>durch Betätigen der Ein/Aus-Taste<br>Strom zu, bis die Vorderseite den<br>USV-Statusüberblick-Bildschirm anzeigt.                                                                                                    |
| Die USV startet nicht.<br>(Die LCD ist aus.)                                                                              | Keine Stromversorgung.                                                                                                    | Prüfen Sie die Stromversorgung. Stellen<br>Sie außerdem sicher, dass die Batterie an<br>den Netzstrom angeschlossen ist.                                                                                                    |
| Die USV läuft im<br>Normalbetrieb, aber einige<br>oder alle Geräte der<br>geschützten Anlage sind nicht<br>eingeschaltet. | Die Anlage ist nicht richtig an die<br>USV angeschlossen.                                                                        | Überprüfen Sie, ob die Anlage mit den<br>USV-Anschlüssen verbunden ist. Prüfen<br>Sie ferner, dass das Lastsegment<br>eingeschaltet ist.                                                                                                    |
| Der Batterietest wurde nicht<br>ausgeführt oder wurde<br>unterbrochen.                                                    | Eine der unter "Ausführen der<br>automatischen Batterietests"<br>aufgeführten Voraussetzungen auf<br>Seite 54 war nicht erfüllt. | Beheben Sie das Problem und starten Sie<br>danach den Test erneut.                                                                                                    |
| Die USV wechselt nicht in<br>den Bypass-Betrieb.                                                                          | Der Bypass-Netzstrom ist nicht<br>geeignet.                                                                                      | Prüfen Sie den Bypass-Netzstrom. Die<br>USV nimmt Bypass-Netzstrom auf, der<br>möglicherweise instabil ist oder einen<br>Spannungsabfall aufweist.                                                                                                    |
|                                                                                                    | Der Bypass-Betrieb ist deaktiviert.                                                                                              | Prüfen Sie, ob die Bypass-Einstellungen<br>richtig konfiguriert sind. Siehe<br>"Einstellungen" auf Seite 43.                                                                                                    |
| USV im Bypass-Betrieb<br>(Hinweis 169)<br>Durchgehendes Warnsignal                                                        | Die USV arbeitet im Bypass-Betrieb.                                                                                              | Die Anlage hat auf Bypass-Netzstrom<br>umgeschaltet. Der Batteriebetrieb ist<br>nicht verfügbar und die Anlage ist nicht<br>geschützt. Allerdings wird der Netzstrom<br>weiterhin passiv von der USV gefiltert.<br>Auf eine der folgenden Warnmeldungen<br>überprüfen: Übertemperatur,<br>Überlastung oder USV-Fehler. |

**Tabelle 15. Typische Warn- und Statusmeldungen** 

| <b>Warn- oder Statusmeldung</b>                                                        | <b>Mögliche Ursache</b>                                                                                                    | <b>Maßnahme</b>                                                                                                    |  |
|----------------------------------------------------------------------------------------|----------------------------------------------------------------------------------------------------|----------------------------------------------------------------------------------------------------|--|
| Manueller Bypass aktiv<br>(Hinweis 143)<br>Unterbrochenes Warnsignal                   | Die USV wurde manuell<br>angewiesen, in den Bypass-Modus<br>zu wechseln, und bleibt im<br>Bypass-Modus, bis eine neue<br>Anweisung erfolgt.                                                                                                  | Keine.                                                                                                    |  |
| Batterie nicht angeschlossen<br>(Warnmeldung 199)                                      | Die USV erkennt die inneren<br>Batterien nicht.                                                                                                    | Hält der Zustand weiter an, kontaktieren<br>Sie Ihren Kundendienst.                                                                                                    |  |
| Durchgehendes Warnsignal                                                               | Die Batteriespannung ist niedriger<br>als die für diese USV vorgesehene<br>Trennspannung. Ursache hierfür<br>kann eine durchgebrannte<br>Sicherung, ein Batterieanschluss mit<br>Unterbrechungen oder ein<br>abgezogenes Batteriekabel sein. | Überprüfen Sie, ob alle Batterien<br>ordnungsgemäß angeschlossen sind. Hält<br>der Zustand weiter an, kontaktieren Sie<br>Ihren Kundendienst.                                        |  |
| Warnung Batteriestand<br>niedrig                                                       | Die verbleibende Batteriezeit oder<br>Batteriekapazität ist niedriger als der                                                                                                    | Bei dieser Warnung handelt es sich um<br>einen annähernden Wert. Die                                                                                                    |  |
| (Warnmeldung 56)                                                                       | für diese USV bestimmte Wert, der                                                                                                    | tatsächliche Zeit bis zur Abschaltung<br>kann je nach USV-Belastung und<br>Vorhandensein eines Externen<br>Batteriemoduls (EBM) variieren.                                           |  |
| Durchgehendes Warnsignal                                                               | die Warnmeldung "Batteriestand<br>niedrig" auslöst.                                                                                                    |                                                                                                    |  |
| Abschaltung steht<br>unmittelbar bevor<br>(Warnmeldung 55)<br>Durchgehendes Warnsignal | Die Kommunikation mit externen<br>Geräten wird angehalten, weil die<br>USV in einen Status eingetreten ist,<br>in dem sofort der gesamte Betrieb<br>ohne weiteren Hinweis eingestellt<br>wird, bis der Netzstrom wiederkehrt.                | Die Warnmeldung wird ausgegeben,<br>wenn die verbleibende Batteriezeit null<br>erreicht. Alle angeschlossenen Geräte<br>müssen zu diesem Zeitpunkt bereits<br>heruntergefahren sein. |  |
| Batterietest fehlgeschlagen<br>(Warnmeldung 191)<br>Durchgehendes Warnsignal           | Während des letzten Batterietests<br>wurde ein schwacher Batteriestrang<br>festgestellt.                                                                                                    | Dies ist ein Warnhinweis. Dell empfiehlt<br>die baldige Auswechslung der Batterien.                                                                                                  |  |
| Batteriewartung<br>(Warnmeldung 149)<br>Durchgehendes Warnsignal                       | Ein fehlerhafter Batteriestrang<br>wurde festgestellt. Aus diesem<br>Grund wurde die Ladefunktion<br>deaktiviert.                                                                                                    | Wenden Sie sich an Ihren<br>Kundendienst.                                                                                                    |  |
| Kein Netzstrom vorhanden<br>(Warnmeldung 59)<br>Unterbrochenes Warnsignal              | Versorgungsniveau ist unter die<br>Grenze "Kein Netzstrom<br>vorhanden" gefallen (in der Regel<br>$<$ 25 bis 50 V).                                                                                                    | Übertragung an Batterie, wenn die<br>Belastung unterstützt wird.<br>Herunterschalten, wenn die Belastung<br>nicht unterstützt wird.                                                  |  |
| Bypass nicht verfügbar<br>(Warnmeldung 105)                                            | Der Netzstrom befindet sich<br>außerhalb der Bypassgrenzen, die für<br>die USV definiert wurden.                                                                                                    | Prüfen Sie die Bypass-Einstellungen.<br>Siehe "Einstellungen" auf Seite 43.                                                                                                    |  |

**[Tabelle 15.](#page-69-0) Typische Warn- und Statusmeldungen (Fortsetzung)**

| <b>Warn- oder Statusmeldung</b>                                                                    | <b>Mögliche Ursache</b>                                                                                                    | <b>Maßnahme</b>                                                                                                    |
|----------------------------------------------------------------------------------------------------|----------------------------------------------------------------------------------------------------|----------------------------------------------------------------------------------------------------|
| Eingang AC-Überspannung<br>(Warnmeldung 6)<br>Unterbrochenes Warnsignal                            | Die Netzstromspannung<br>überschreitet den maximalen<br>Betriebsbereich.                                                                               | Die USV wechselt zum Batteriemodus,<br>wenn die Ladung unterstützt wird.                                                                                                    |
| Eingang AC-Unterspannung<br>(Warnmeldung 7)<br>Durchgehendes Warnsignal                            | Die Netzstromspannung liegt<br>unterhalb des minimalen<br>Betriebsbereichs.                                                                            | Die USV wechselt zum Batteriemodus,<br>wenn die Ladung unterstützt wird.                                                                                                    |
| Eingang Unter-/Überfrequenz<br>(Warnmeldung 8)<br>Unterbrochenes Warnsignal                        | Die Netzstromfrequenz befindet<br>sich außerhalb des verwendbaren<br>Frequenzbereichs.                                                                 | Die USV wechselt zum Batteriemodus,<br>wenn die Ladung unterstützt wird.                                                                                                    |
| Problem mit Verkabelung<br>(Warnmeldung 194)<br>Durchgehendes Warnsignal                           | Eine Warnmeldung wird ausgelöst,<br>wenn der Unterschied von Erd- und<br>Nullspannung >15 V beträgt.                                                   | Lassen Sie das Problem mit der<br>Verkabelung von einem Elektriker<br>beheben. Wenn die USV nicht mit<br>einem Nullleiter verkabelt ist, muss<br>Standortfehler im Einstellungsmenü<br>deaktiviert sein (siehe Seite 43). |
| Fern-Not-Aus (Remote<br>Emergency Power-off, REPO)<br>(Warnmeldung 12)<br>Durchgehendes Warnsignal | Die äußeren Kontakte auf der<br>Rückseite der USV sind für einen<br>REPO-Betrieb konfiguriert und<br>wurden aktiviert.                                 | Die USV schaltet die Ladung ab und<br>wechselt in den Standby-Modus. Siehe<br>"Installation Fern-Not-Aus" auf Seite 24<br>für weitere Informationen.                                                                      |
| Ausgang überlastet<br>(Warnmeldung 25)<br>Durchgehendes Warnsignal                                 | Das Belastungsniveau ist an der<br>konfigurierbaren Schwellgrenze<br>angekommen, bzw. hat die für eine<br>Überlast Stufe 1-Bedingung<br>überschritten. | Die USV kann die Last auf diesem<br>Lastniveau auf unbestimmte Zeit<br>unterstützen.<br>Die Warnmeldung wird gelöscht, wenn                                                                                               |
|                                                                                                    |                                                                                                    | die Last auf unter 5 % des eingestellten<br>Werts sinkt.                                                                                                    |
| Ausgang überlastet Stufe 2<br>(Warnmeldung 159)<br>Durchgehendes Warnsignal                        | Das Lastniveau beträgt >101% und<br><110% der USV-Nennlast.                                                                                            | Entfernen Sie einige Geräte der Anlage<br>von der USV. Die USV setzt ihren<br>Betrieb fort, aber geht innerhalb von<br>zwei Minuten in den Fehlermodus über.<br>Die Warnmeldung wird gelöscht, wenn                       |
|                                                                                                    |                                                                                                    | die Last auf unter 5 % des eingestellten<br>Werts sinkt.                                                                                                    |

**[Tabelle 15.](#page-69-0) Typische Warn- und Statusmeldungen (Fortsetzung)**
| <b>Warn- oder Statusmeldung</b>                                                    | <b>Mögliche Ursache</b>                                                                                                    | <b>Maßnahme</b>                                                                                                    |
|------------------------------------------------------------------------------------|----------------------------------------------------------------------------------------------------|----------------------------------------------------------------------------------------------------|
| Ausgang überlastet Stufe 3<br>(Warnmeldung 162)<br>Durchgehendes Warnsignal        | Die Last beträgt >110% der<br>USV-Nennlast.                                                                                                    | Entfernen Sie einige Geräte der Anlage<br>von der USV. Die USV setzt ihren<br>Betrieb fort, geht jedoch innerhalb von<br>300 ms bis einer Sekunde in den<br>Fehlermodus über. |
|                                                                                    |                                                                                                    | Die Warnmeldung wird gelöscht, wenn<br>die Last auf unter 5 % des eingestellten<br>Werts sinkt.                                                                               |
| Batterie DC-Überspannung<br>(Warnmeldung 68)<br>Durchgehendes Warnsignal           | Die Batteriespannung hat die<br>zulässigen Höchstwerte<br>überschritten.                                                                                                    | Die USV schaltet das Ladegerät bis zum<br>nächsten Energiezyklus aus. Wenden Sie<br>sich an Ihren Kundendienst.                                                               |
| Ladegerät Fehler<br>(Warnmeldung 34)<br>Durchgehendes Warnsignal                   | Es wurde ein Fehler des<br>Batterieladegeräts festgestellt.                                                                                                    | Die USV schaltet das Ladegerät bis zum<br>nächsten Energiezyklus aus. Wenden Sie<br>sich an Ihren Kundendienst.                                                               |
| Wechselrichter<br>AC-Unterspannung<br>(Warnmeldung 1)<br>Durchgehendes Warnsignal  | Die USV hat eine unnormal niedrige<br>Wechselrichterspannung<br>festgestellt.                                                                                                    | Die USV wechselt in den Bypassmodus,<br>wenn die Belastung unterstützt wird.                                                                                                  |
| Gleichrichter Eingang<br>Überstrom<br>(Warnmeldung 26)<br>Durchgehendes Warnsignal | Die USV hat festgestellt, dass die<br>Grenzen für die<br>Gleichrichtereingangsstromwerte<br>überschritten wurden.                                                                                  | Die USV schaltet auf Batteriemodus um,<br>wenn die Last unterstützt wird.                                                                                                    |
| Wandler Ausgang Überstrom<br>(Warnmeldung 27)<br>Durchgehendes Warnsignal          | Die USV hat festgestellt, dass die<br>Grenzen für die<br>Wandlerausgangsstromwerte<br>überschritten wurden.                                                                                        | Die USV wechselt in den Bypassmodus,<br>wenn die Belastung unterstützt wird.                                                                                                  |
| DC<br>Zwischenkreis-Überspannung<br>(Warnmeldung 28)<br>Durchgehendes Warnsignal   | Die Anschluss- oder<br>Schienenspannung hat den oberen<br>Schwellenwert überschritten.                                                                                                    | Die USV schaltet auf Batteriemodus um,<br>wenn die Last unterstützt wird.                                                                                                    |
| Gleichrichter-Fehler<br>(Warnmeldung 30)<br>Durchgehendes Warnsignal               | Die USV hat festgestellt, dass ein<br>Fehler in der Gleichrichterschaltung<br>vorliegt, während sie versuchte, die<br>Wiederherstellung aus dem Bypass-<br>bzw. Konverterbetrieb<br>durchzuführen. | Wenden Sie sich an Ihren<br>Kundendienst.                                                                                                    |

**[Tabelle 15.](#page-69-0) Typische Warn- und Statusmeldungen (Fortsetzung)**

| <b>Warn- oder Statusmeldung</b>                                                  | <b>Mögliche Ursache</b>                                                                                                    | <b>Maßnahme</b>                                                                                                    |
|----------------------------------------------------------------------------------|----------------------------------------------------------------------------------------------------|----------------------------------------------------------------------------------------------------|
| Wandlerfehler<br>(Warnmeldung 31)<br>Durchgehendes Warnsignal                    | Die USV hat festgestellt, dass ein<br>Fehler in der Wandlerschaltung<br>vorliegt, während sie versuchte, die<br>Wiederherstellung aus dem Bypass-<br>bzw. Konverterbetrieb<br>durchzuführen. | Wenden Sie sich an Ihren<br>Kundendienst.                                                                                                    |
| Kühlkörper-Übertemperatur<br>$($ Alarm 73 $)$                                    | Die USV hat festgestellt, dass einer<br>ihrer Kühlkörper die maximal<br>zugelassene Betriebstemperatur<br>überschritten hat. Möglicher<br>Ventilatorausfall.                                 | Die USV geht in den Bypass-Betrieb<br>über, falls verfügbar.                                                                                                    |
| Durchgehendes Warnsignal                                                         |                                                                                                    | Falls der Bypass-Betrieb nicht verfügbar<br>sein sollte, oder die USV eingeschaltet<br>oder im Standby-Betrieb ist, schaltet die<br>USV in den Fehlermodus um.                              |
|                                                                                  |                                                                                                    | Stellen Sie sicher, dass die Ventilatoren<br>sich drehen und dass die<br>Luftaufnahmeöffnungen an der USV<br>nicht blockiert sind.                                                          |
|                                                                                  |                                                                                                    | Nach Erreichen der Höchsttemperatur<br>wird die USV heruntergefahren.                                                                                                    |
| Schwerwiegender EEPROM<br>Fehler<br>(Warnmeldung 53)<br>Durchgehendes Warnsignal | Aufgrund eines fehlerhaften Geräts<br>oder eines unzulässigen<br>Flash-Upgrades fand eine<br>EEPROM-Datenbeschädigung statt.                                                                 | Wenden Sie sich an Ihren<br>Kundendienst.                                                                                                    |
| Kurzschluss Ausgang<br>(Warnmeldung 58)                                          | Die USV hat eine ungewöhnlich<br>niedrige Impedanz auf dem Ausgang<br>festgestellt und zieht einen<br>Kurzschluss in Betracht.                                                               | Wenn sich die USV im Normalbetrieb<br>befindet, schaltet die USV, wenn<br>verfügbar, in den Bypass-Betrieb;<br>anderenfalls schaltet sich die USV nach<br>drei bis fünf Leitungszyklen aus. |
| Durchgehendes Warnsignal                                                         |                                                                                                    |                                                                                                    |
|                                                                                  |                                                                                                    | Wenn sich die USV im Batteriemodus<br>befindet, schaltet die USV nach drei bis<br>fünf Leitungszyklen aus.                                                                                  |
| Ventilatorfehler<br>(Warnmeldung 193)<br>Durchgehendes Warnsignal                | Die USV hat festgestellt, dass<br>ein/mehrere Ventilator/en nicht<br>richtig arbeiten.                                                                                                    | Dies ist nur eine Warnmeldung.<br>Wenden Sie sich unverzüglich an Ihren<br>Kundendienst, und entfernen Sie die<br>Last.                                                                     |

**[Tabelle 15.](#page-69-0) Typische Warn- und Statusmeldungen (Fortsetzung)**

## **Stummschalten des Warnsignals**

Drücken Sie eine beliebige Taste auf dem Bedienfeld, um das Warnsignal stummzuschalten. Prüfen Sie den Status, der die Warnmeldung ausgelöst hat, und führen-Sie die geeigneten Maßnahmen durch, um diesen Zustand zu beheben. Sollten neue Warnmeldungen auftreten, wird das akustische Warnsignal wieder ausgegeben und die vorherige Stummschaltung des Warnsignals aufgehoben.